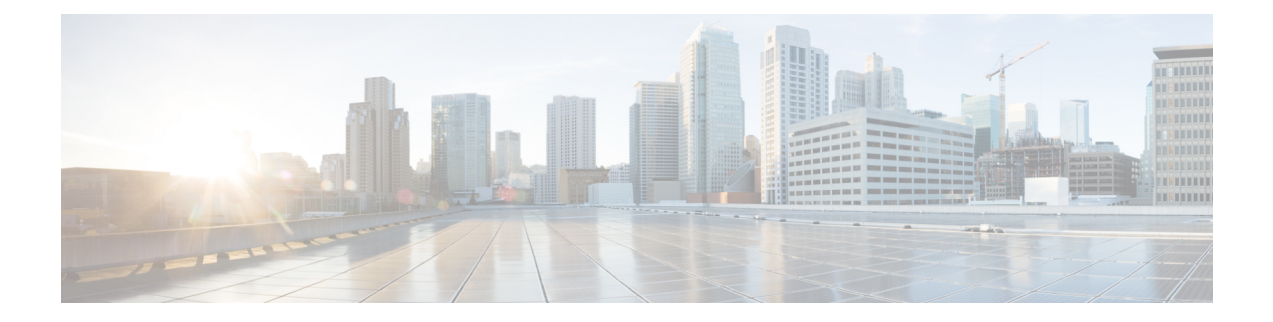

# **Cisco Express Forwarding Commands**

This chapter describes the commands used to configure and monitor Cisco Express Forwarding (CEF) on on NCS 5000 routers.

For detailed information about CEF concepts, configuration tasks, and examples, see *Cisco IP Addresses and Services Configuration Guide*.

- bgp policy [accounting,](#page-2-0) on page 3
- cef [adjacency](#page-4-0) route override rib, on page 5
- clear cef ipv4 [drops,](#page-6-0) on page 7
- clear cef ipv4 [exceptions,](#page-8-0) on page 9
- clear cef ipv6 [drops,](#page-10-0) on page 11
- clear cef ipv6 [exceptions,](#page-12-0) on page 13
- show [adjacency,](#page-14-0) on page 15
- [show](#page-16-0) cef, on page 17
- [show](#page-18-0) cef ipv4, on page 19
- show cef ipv4 [adjacency,](#page-20-0) on page 21
- show cef ipv4 [drops,](#page-22-0) on page 23
- show cef ipv4 [hardware,](#page-24-0) on page 25
- show cef ipv4 [exact-route,](#page-27-0) on page 28
- show cef ipv4 [exceptions,](#page-29-0) on page 30
- show cef ipv4 [resource,](#page-31-0) on page 32
- show cef ipv4 [summary,](#page-33-0) on page 34
- show cef ipv4 [unresolved,](#page-35-0) on page 36
- [show](#page-37-0) cef ipv6, on page 38
- show cef ipv6 [adjacency,](#page-40-0) on page 41
- show cef ipv6 [adjacency](#page-44-0) hardware, on page 45
- show cef ipv6 [drops,](#page-47-0) on page 48
- show cef ipv6 [exact-route,](#page-49-0) on page 50
- show cef ipv6 [exceptions,](#page-51-0) on page 52
- show cef ipv6 [hardware,](#page-53-0) on page 54
- show cef ipv6 [interface,](#page-55-0) on page 56
- show cef ipv6 [resource,](#page-58-0) on page 59
- show cef ipv6 [summary,](#page-60-0) on page 61
- show cef ipv6 [unresolved,](#page-62-0) on page 63
- show cef mpls [adjacency,](#page-64-0) on page 65
- show cef mpls [adjacency](#page-66-0) hardware, on page 67
- show cef mpls [interface,](#page-68-0) on page 69
- show cef mpls [unresolved,](#page-70-0) on page 71
- show cef [summary,](#page-71-0) on page 72

# <span id="page-2-0"></span>**bgp policy accounting**

To enable Border Gateway Protocol (BGP) policy accounting, use the **bgp policy accounting** command in interface configuration mode. To disable BGP policy accounting, use the **no** form of this command.

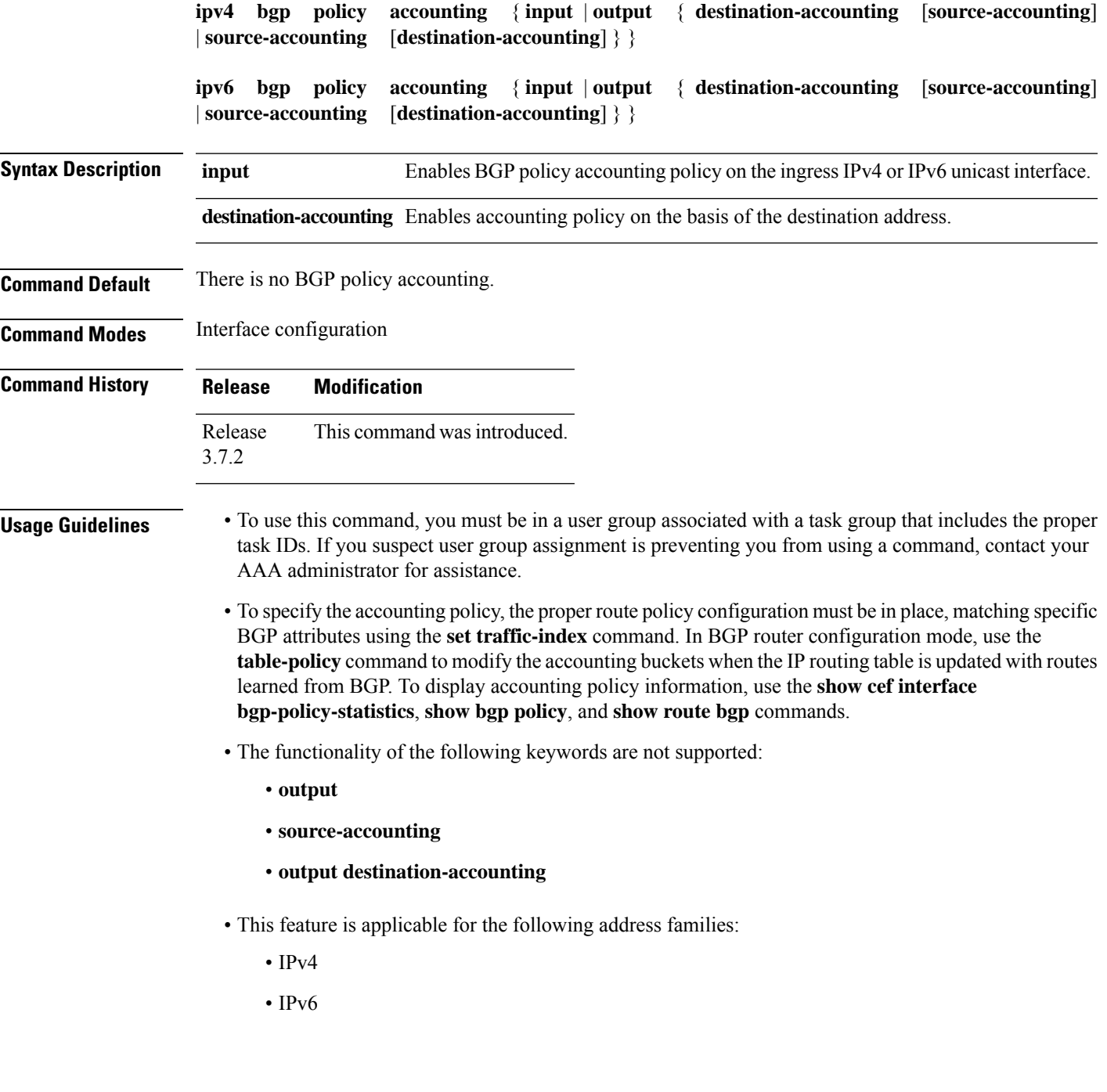

### **Task ID Task ID Operations**

network read, write

**Examples** The following example shows how to configure the BGP policy accounting:

### **For IPv4:**

```
Router(config)# interface HundredGigE 0/5/0/0
Router(config-if)# ipv4 bgp policy accounting output source-accounting
Router(config-if)# commit
```
### **For IPv6:**

```
Router(config)# interface HundredGigE 0/5/0/0
Router(config-if)# ipv6 bgp policy accounting output source-accounting
Router(config-if)# commit
```
### <span id="page-4-0"></span>**cef adjacency route override rib**

To enable the CEF prefer Routing Information Base (RIB) prefixes over Adjacency Information Base (AIB) prefixes in the Global configuration mode. To enable the CEF prefer AIB prefixes over RIB prefixes, use the **no** form of this command.

**cef adjacency route override rib**

**no cef adjacency route override rib**

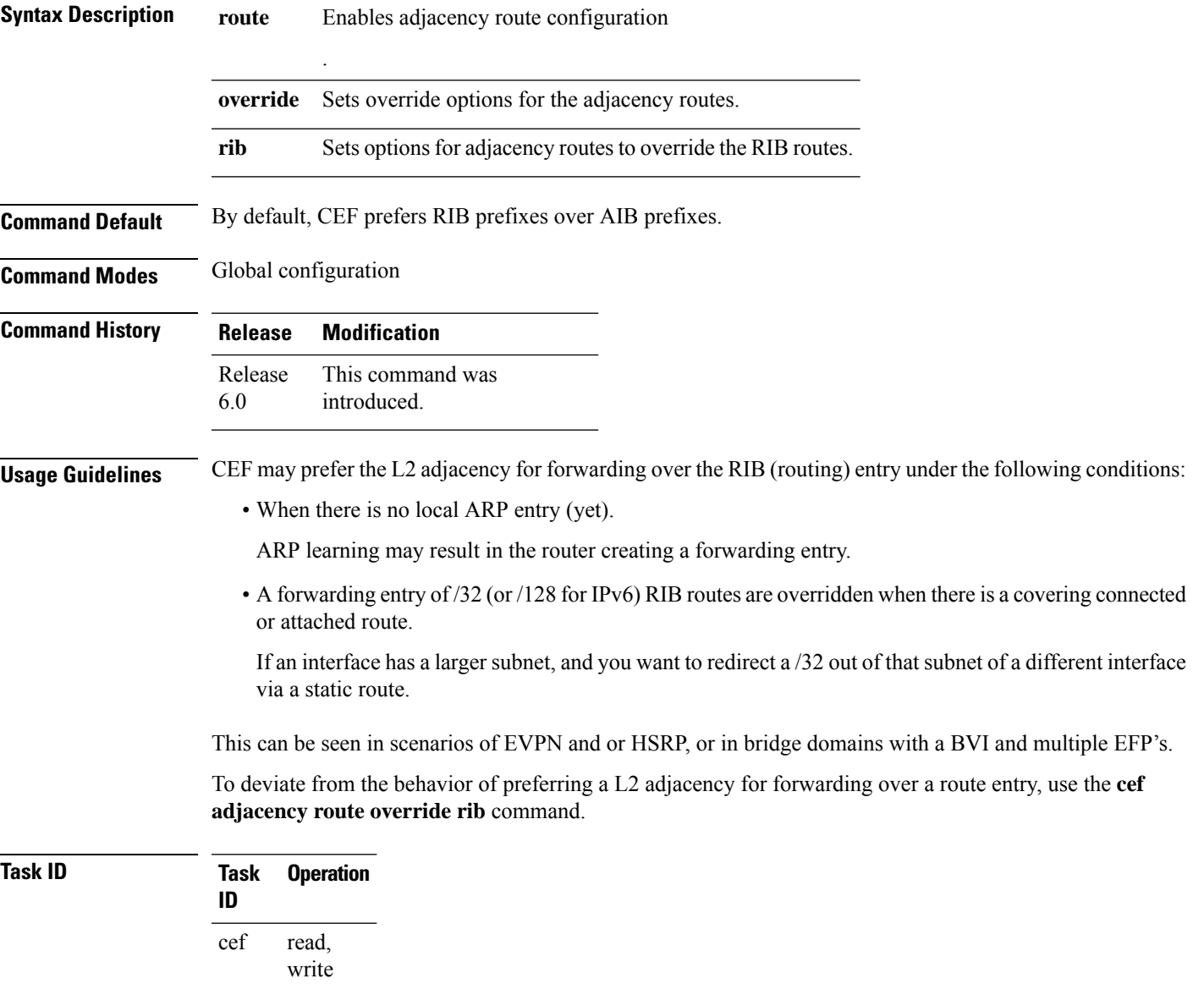

### **Example**

The following example shows how to override the CEF adjacency route:

RP/0/RP0/CPU0:router# configure RP/0/RP0/CPU0:router# cef adjacency route override rib

ı

# <span id="page-6-0"></span>**clear cef ipv4 drops**

To clear Cisco Express Forwarding (CEF) IPv4 packet drop counters, use the **clear cef ipv4 drops**command in XR EXEC mode.

**clear cef ipv4 drops location** *node-id*

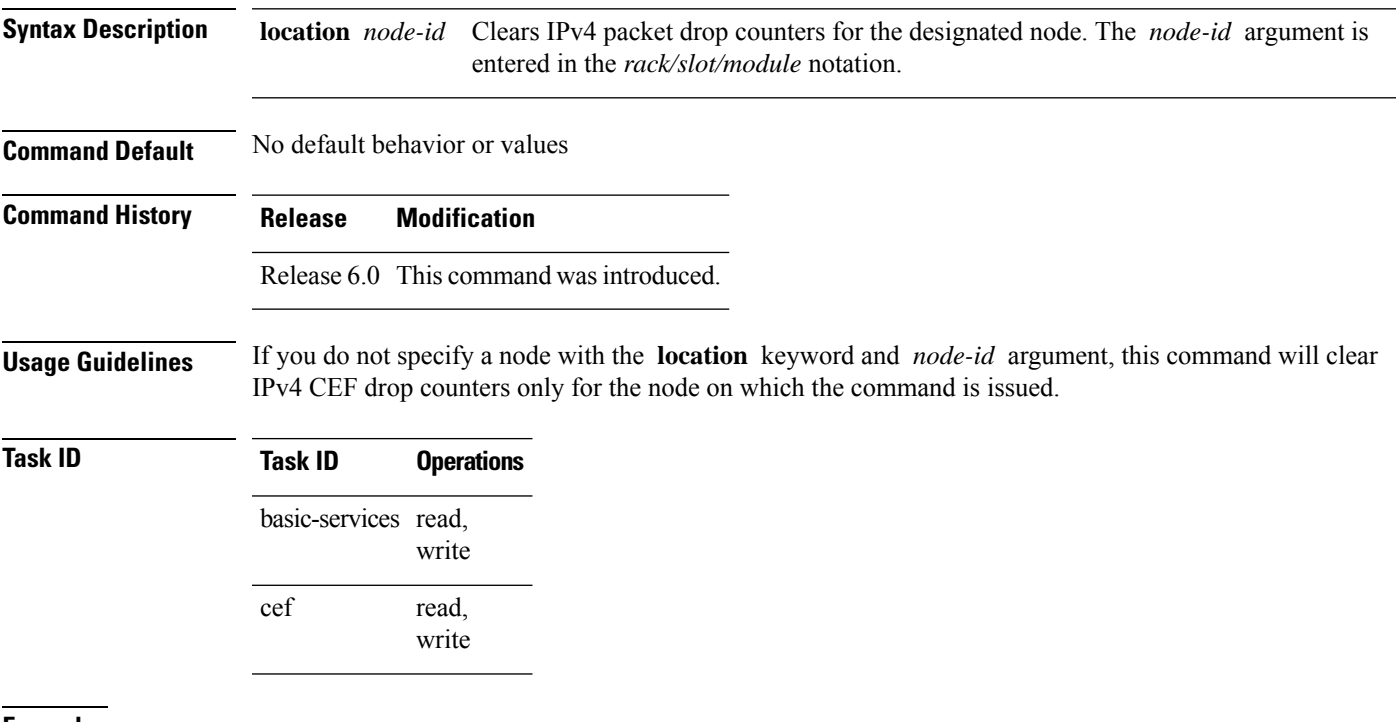

**Examples** The following example displays sample output for the IPv4 Cisco Express Forwarding (CEF) table packet drop counters, and clears IPv4 CEF drop counters for location 0/RP0/CPU0:

RP/0/RP0/CPU0:router# **show cef ipv4 drops**

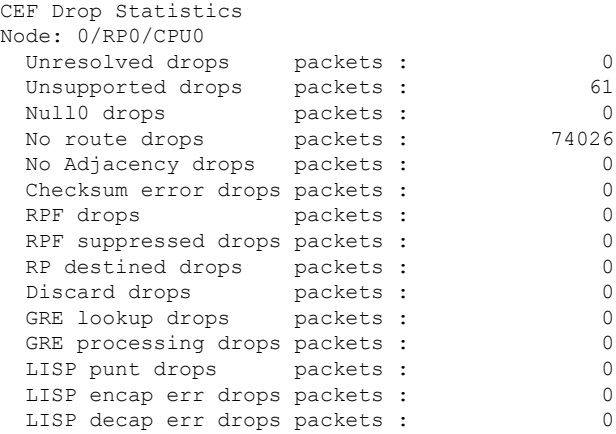

I

RP/0/RP0/CPU0:router# **clear cef ipv4 drops location 0/RP0/CPU0**

Node: 0/RP0/CPU0 Clearing CEF Drop Statistics

## <span id="page-8-0"></span>**clear cef ipv4 exceptions**

To clear IPv4 Cisco Express Forwarding (CEF) exception packet counters, use the **clear cef ipv4 exceptions** command in XR EXEC mode mode.

**clear cef ipv4 exceptions location** *node-id*

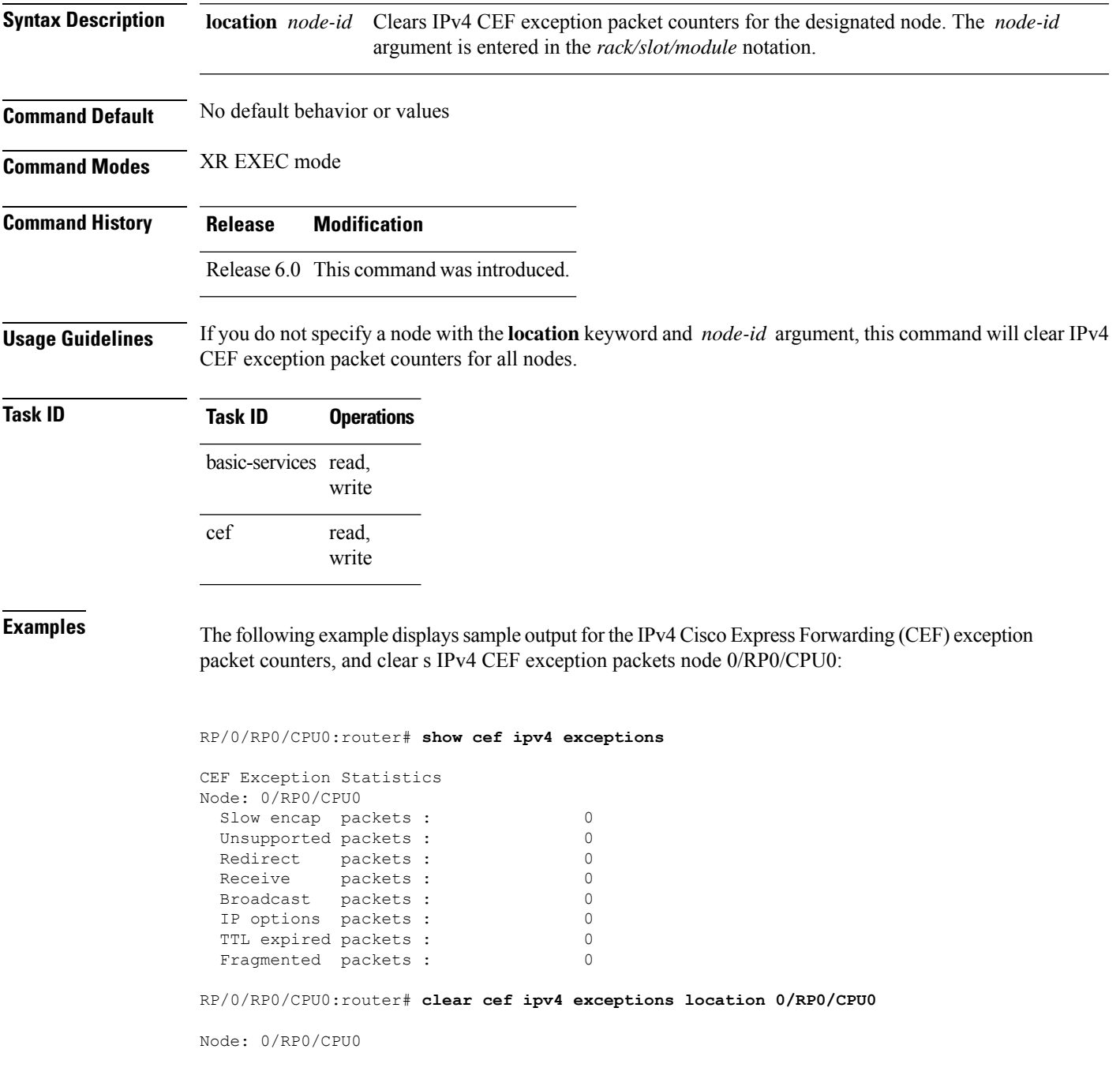

I

Clearing CEF Exception Statistics

# <span id="page-10-0"></span>**clear cef ipv6 drops**

To clear Cisco Express Forwarding (CEF) IPv6 packet drop counters, use the **clear cef ipv6 drop** command in XR EXEC mode.

**clear cef ipv6 drops location** *node-id*

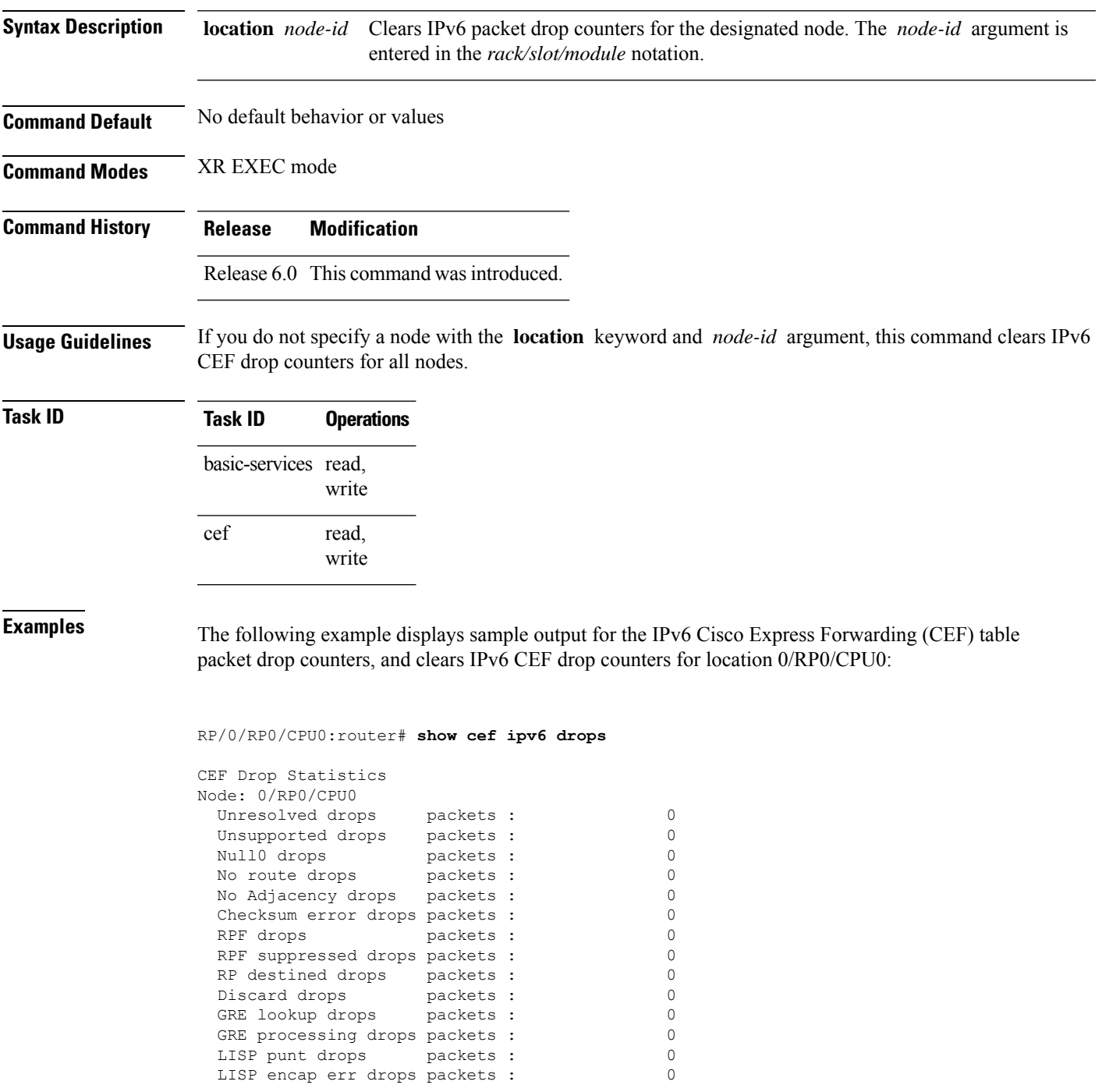

I

LISP decap err drops packets : 0

RP/0/RP0/CPU0:router# **clear cef ipv6 drop**

Node: 0/RP0/CPU0 Clearing CEF Drop Statistics

ı

# <span id="page-12-0"></span>**clear cef ipv6 exceptions**

To clear IPv6 Cisco Express Forwarding (CEF) exception packet counters, use the **clear cef ipv6 exceptions** command in XR EXEC mode .

**clear cef ipv6 exceptions location** *node-id*

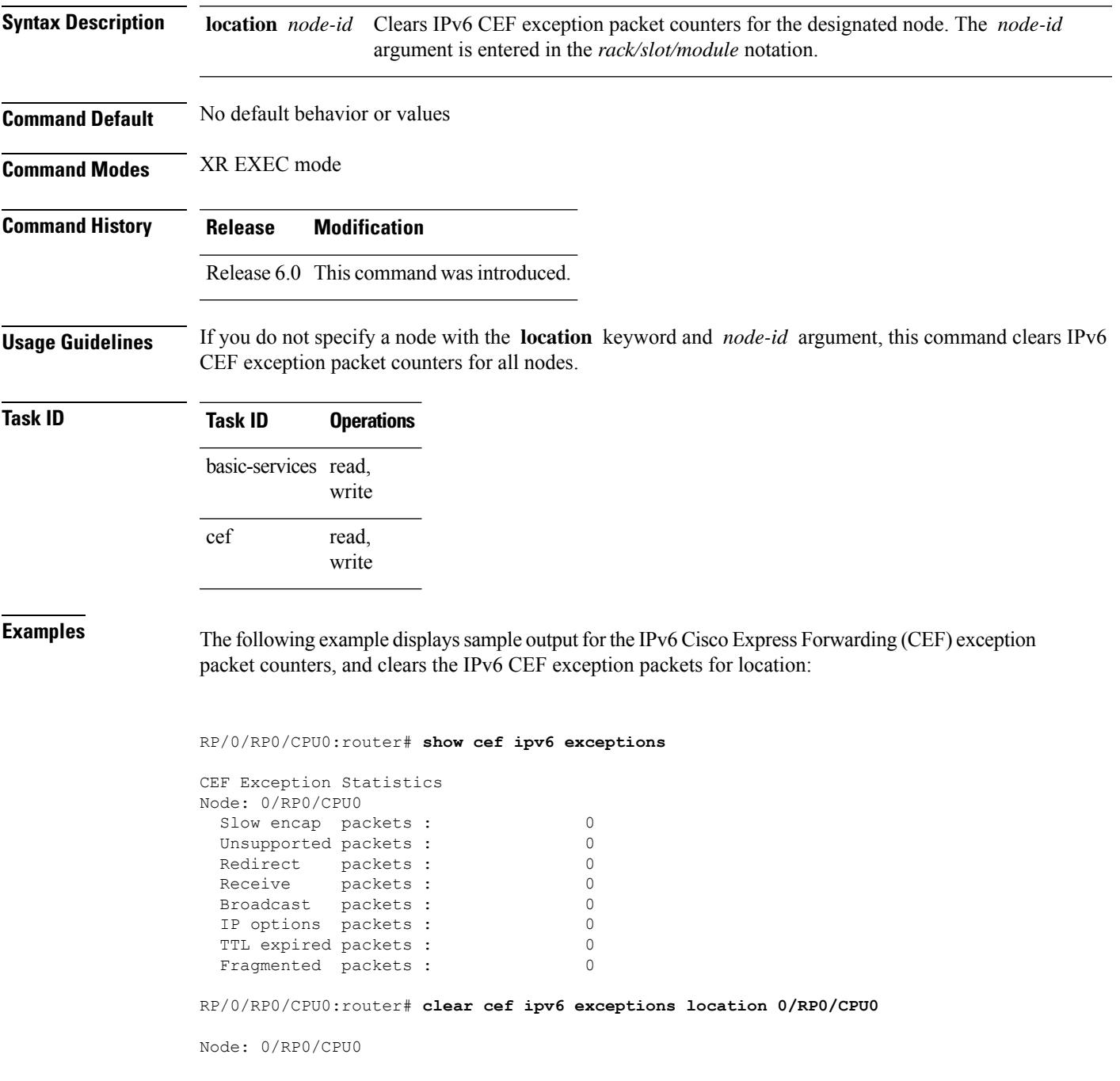

I

Clearing CEF Exception Statistics

ı

## <span id="page-14-0"></span>**show adjacency**

To display Cisco Express Forwarding (CEF) adjacency table information, use the **show adjacency** command in XR EXEC mode.

**show adjacency** [{**ipv4** [**nexthop** *ipv4-address*] | **mpls** | **ipv6**}] [*interface type interface-instance*] [**remote**] [**detail**] [**location** *node-id*]

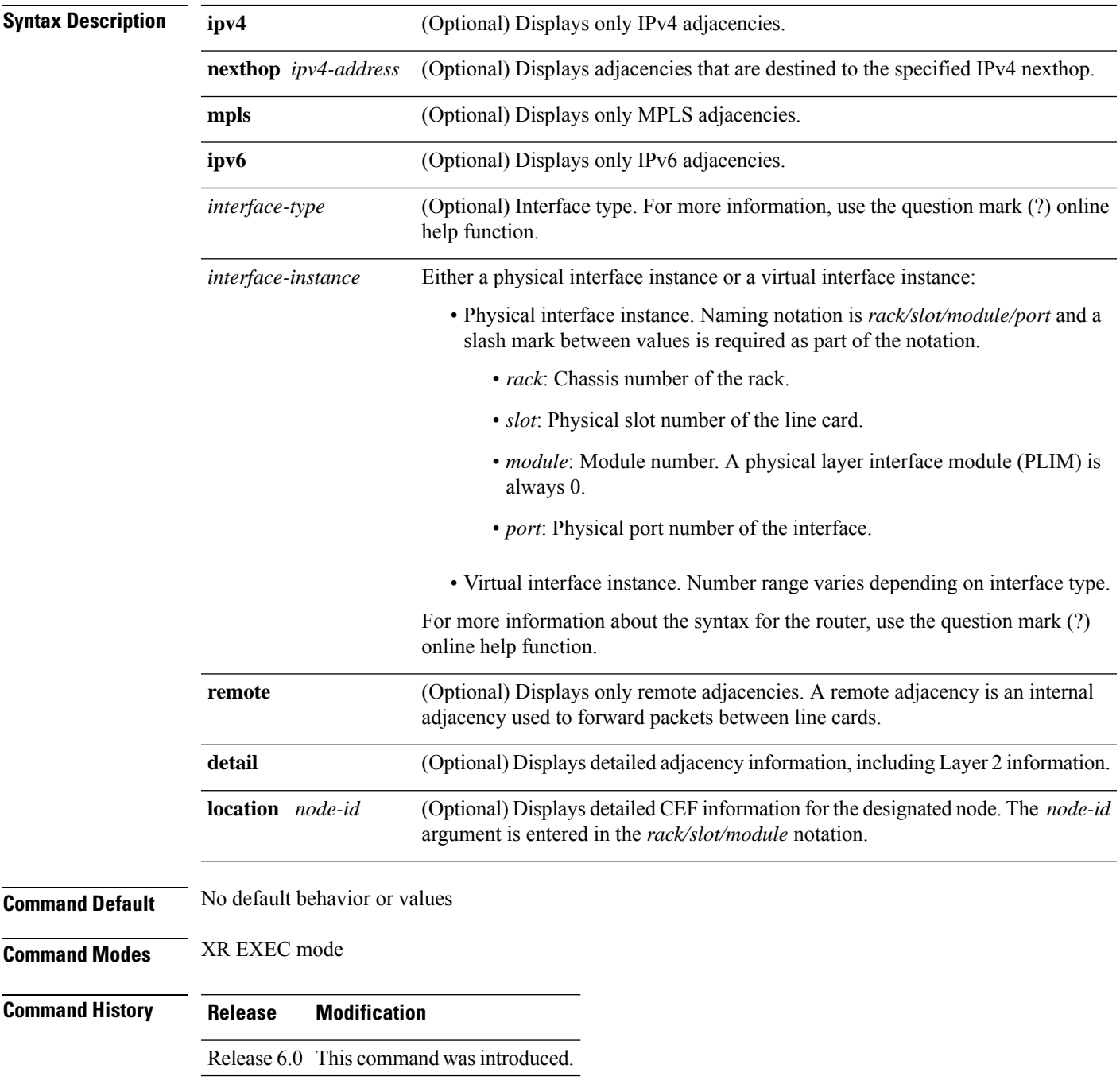

### **Usage Guidelines** This command is used to verify that an adjacency exists for a connected device, that the adjacency is valid, and that the MAC header rewrite string is correct.

If you do not specify a node with the **location** keyword and *node-id* argument, this command displays the CEF adjacency table for the node on which the command is issued.

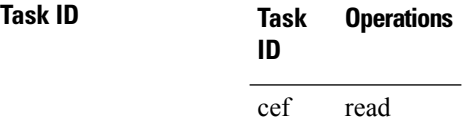

**Examples** The following is sample output from **show adjacency** command with the **location** keyword specified:

This table describes the significant fields shown in the display.

**Table 1: show adjacency Command Field Descriptions**

| <b>Field</b>                 | <b>Description</b>                                                             |
|------------------------------|--------------------------------------------------------------------------------|
| Interface                    | Outgoing interface associated with the adjacency.                              |
| Address                      | Address can represent one of these addresses:                                  |
|                              | • Next hop IPv4 or IPv6 address                                                |
|                              | • Point-to-Point address                                                       |
|                              | Information in parentheses indicates different types of adjacency.             |
| Version                      | Version number of the adjacency. Updated whenever the adjacency is<br>updated. |
| Refcount                     | Number of references to this adjacency.                                        |
| Protocol                     | Protocol for which the adjacency is associated.                                |
| 0f000800 and                 | Layer 2 encapsulation string.                                                  |
| 000c86f33d330800453a21c10800 |                                                                                |
| mtu                          | Value of the maximum transmission unit (MTU).                                  |
| flags                        | Internal field.                                                                |
| packets                      | Number of packets going through the adjacency.                                 |
| bytes                        | Number of bytes going through the adjacency.                                   |

### <span id="page-16-0"></span>**show cef**

 $\overline{\phantom{a}}$ 

To display information about packets forwarded by Cisco Express Forwarding (CEF), use the **show cef** command in XR EXEC mode.

**show cef** [*prefix* [*mask*]] [{**hardware** {**egress** | **ingress**} | **detail**}] [**location** {*node-id* | **all**}]

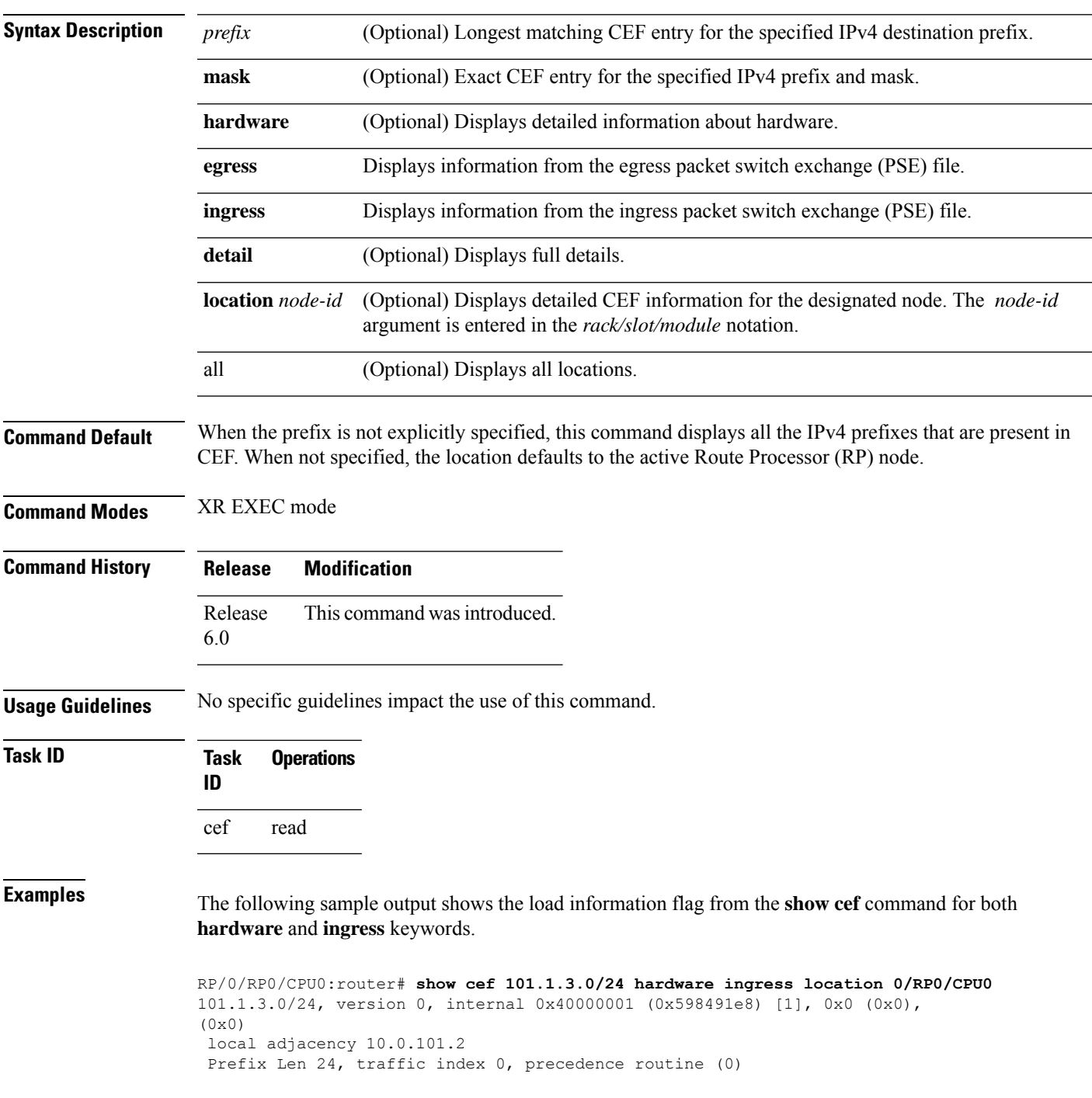

```
BGP Attribute: id: 8, Local id: 6, Origin AS: 1003, Next Hop AS: 4
  via 10.0.101.2, 2 dependencies, recursive
   next hop 10.0.101.2 via 10.0.101.2/32
Number of Mnodes: 2
Mnode 0 HW Location: 0x00080404 HW Value
[ 0x0081a600 00000000 00000000 00000000 ]
Leaf Mnode 1 HW Location: 0x040d3030
Hardware Leaf: PLU Leaf Value
[ 0x8000d800 028842c6 00000000 1fff2000 ]
FCR 2 TLU Address 0x00210b19 TI 0 AS 6
VPN Label 1 0
************* IGP LoadInfo *****************
Loadinfo HW Max Index 0
Loadinfo SW Max Index 0
PBTS Loadinfo Attached: No
LI Path [ 0] HFA Info: 0x10204028 FCR: 4
 ********************************************
------------------------------------------------
HW Rx Adjacency 0 Detail:
     ------------------------------------------------
   Rx Adj HW Address 0x02040280 (ADJ)
   packets 0 bytes 0
   HFA Bits 0x80 gp 16 mtu 9248 (Fabric MTU) TAG length 0
   OI 0x409 (Tx uidb 0 PPindex 1033)
   OutputQ 0 Output-port 0x0 local-outputq 0x8000
[ 0x80181040 00002420 00000409 00008000 ]
[ 0x00000000 00000000 00000000 00000000 ]
[ 0x00000000 00000000 00000000 00000000 ]
```
## <span id="page-18-0"></span>**show cef ipv4**

To display the IPv4 Cisco Express Forwarding (CEF) table, use the **show cef ipv4** command in XR EXEC mode.

**show cef ipv4** [{*prefix* [*mask*] | *interface-type interface-instance*}] [**detail**] [**location** *node-id*]

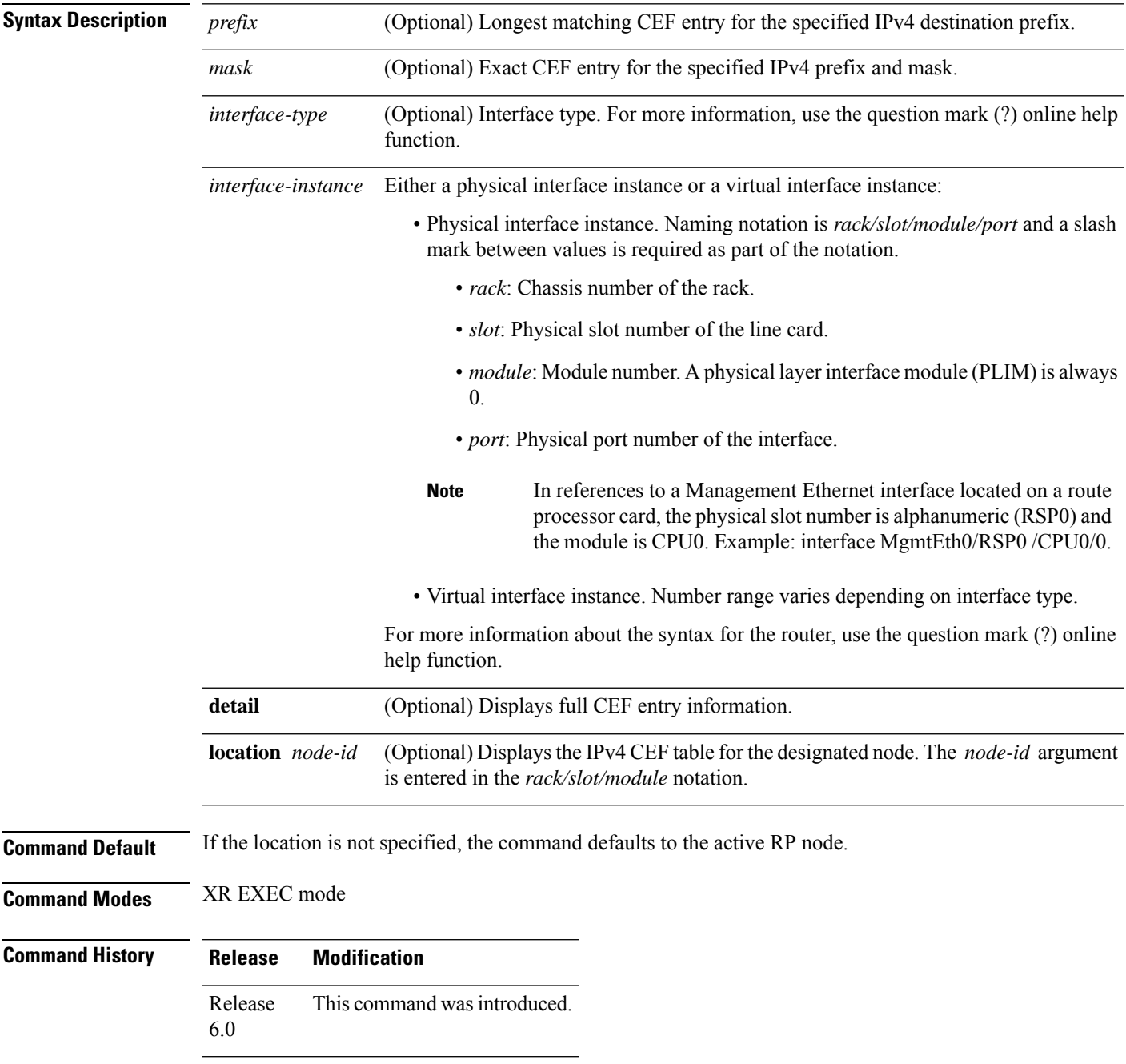

**Usage Guidelines** If you do not specify a node with the **location** keyword and *node-id* argument, this command displays the CEF table on the node in which the command is issued. Otherwise, the command is effective on the node specified by the **location** *node-id* keyword and argument.

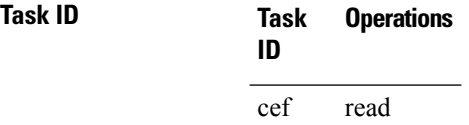

**Examples** The following sample output is from the **show cef ipv4** command:

This table describes the significant fields shown in the display.

### **Table 2: show cef ipv4 Command Field Descriptions**

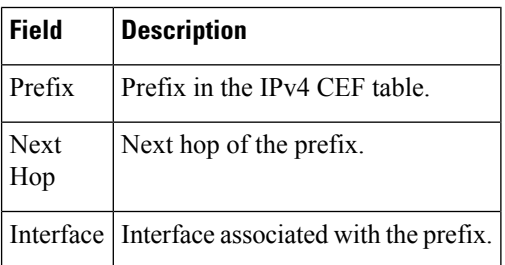

## <span id="page-20-0"></span>**show cef ipv4 adjacency**

To display Cisco Express Forwarding (CEF) IPv4 adjacency status and configuration information, use the **show cef ipv4 adjacency** command in XR EXEC mode.

**show cef ipv4 adjacency** [*interface-type interface-path-id*] [**location** *node-id*] [**detail**] [**discard**] [**glean**] [**null**] [**punt**] [**remote**] [**protected**]

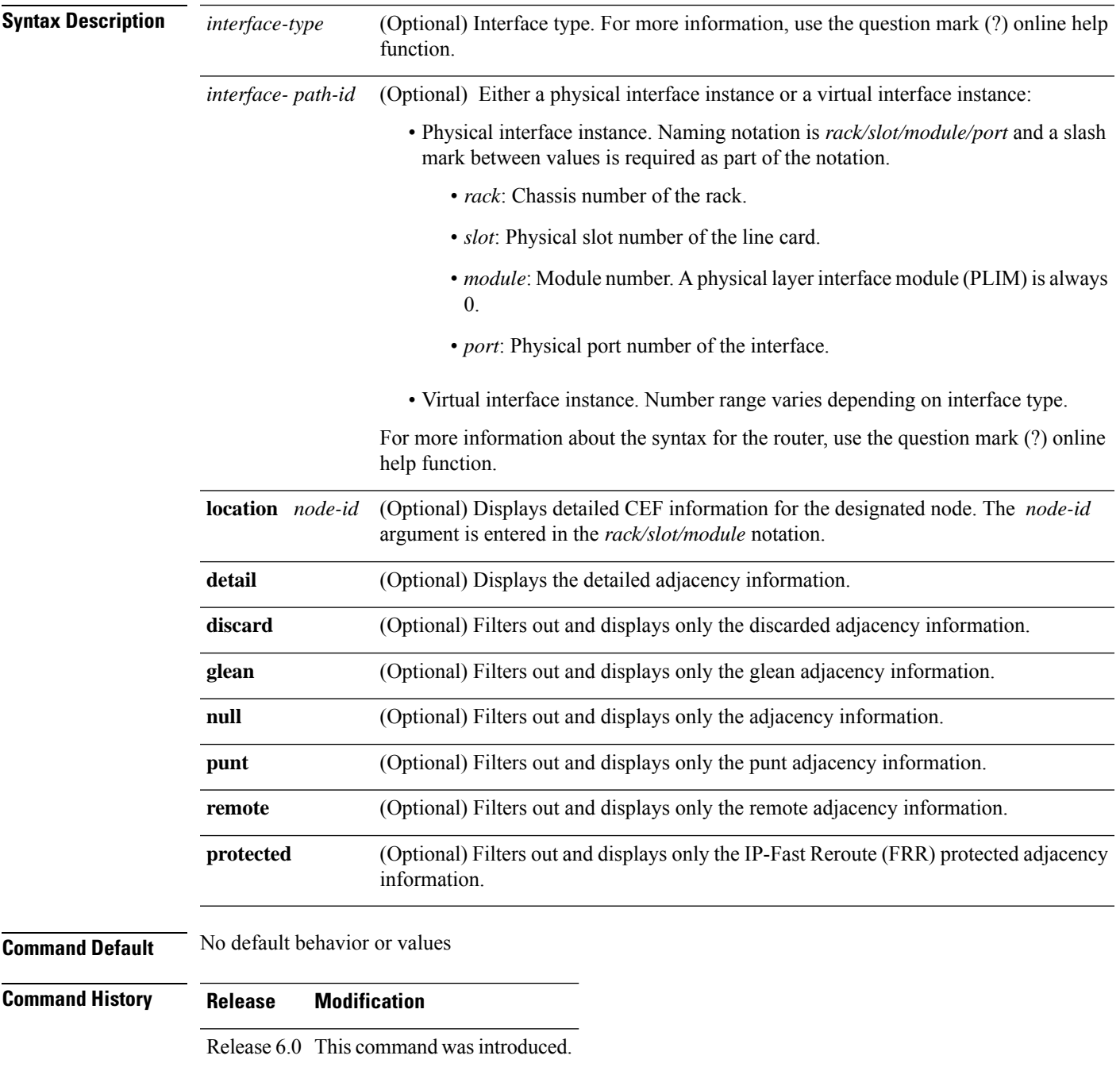

**Usage Guidelines** If you do not specify a node with the **location** keyword and *node-id* argument, the **show cef ipv4 adjacency** command displays the CEF adjacency table for the node on which the command is issued.

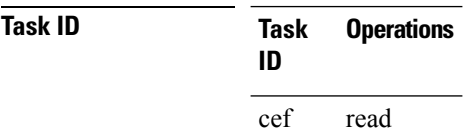

**Examples** The following sample output is from **show cef ipv4 adjacency** command :

RP/0/RP0/CPU0:router# **show cef ipv4 adjacency tenGigE 0/0/0/0**

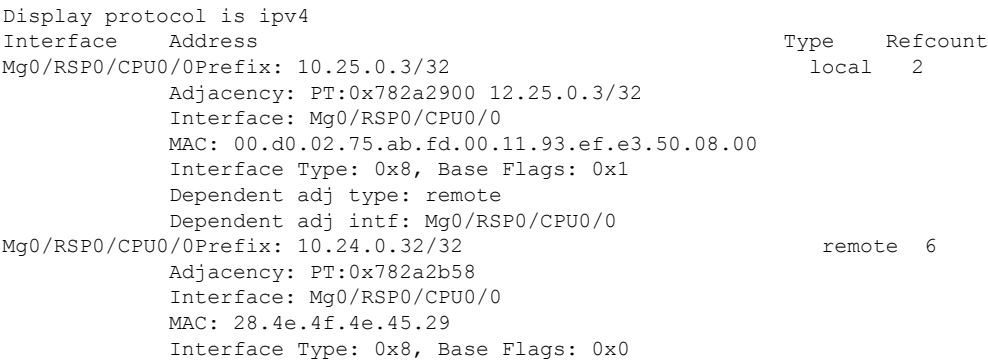

This table describes the significant fields shown in the display.

### **Table 3: show cef ipv4 adjacency Command Field Descriptions**

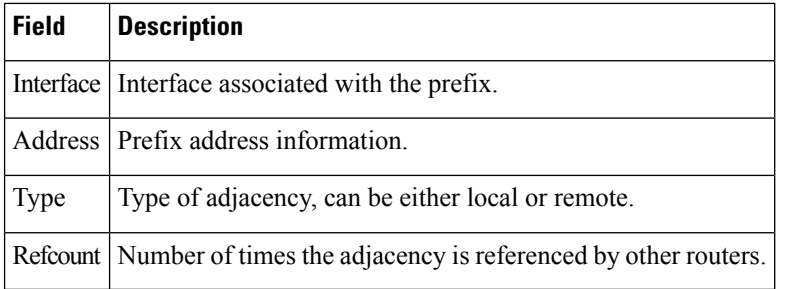

## <span id="page-22-0"></span>**show cef ipv4 drops**

To display IPv4 Cisco Express Forwarding (CEF) table packet drop counters, use the **show cef ipv4 drops** command in XR EXEC mode.

**show cef ipv4 drops** [**location** *node-id*]

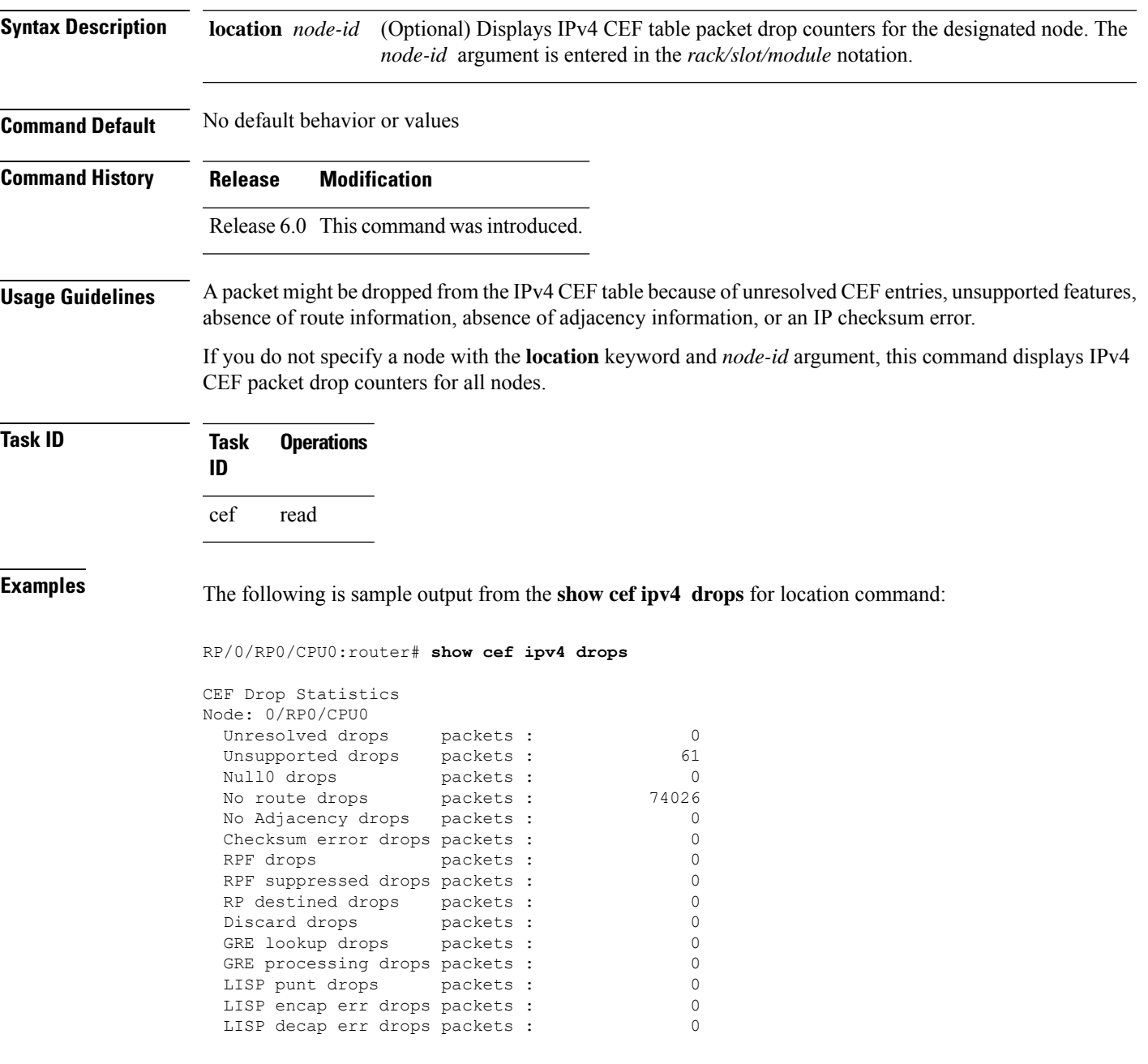

I

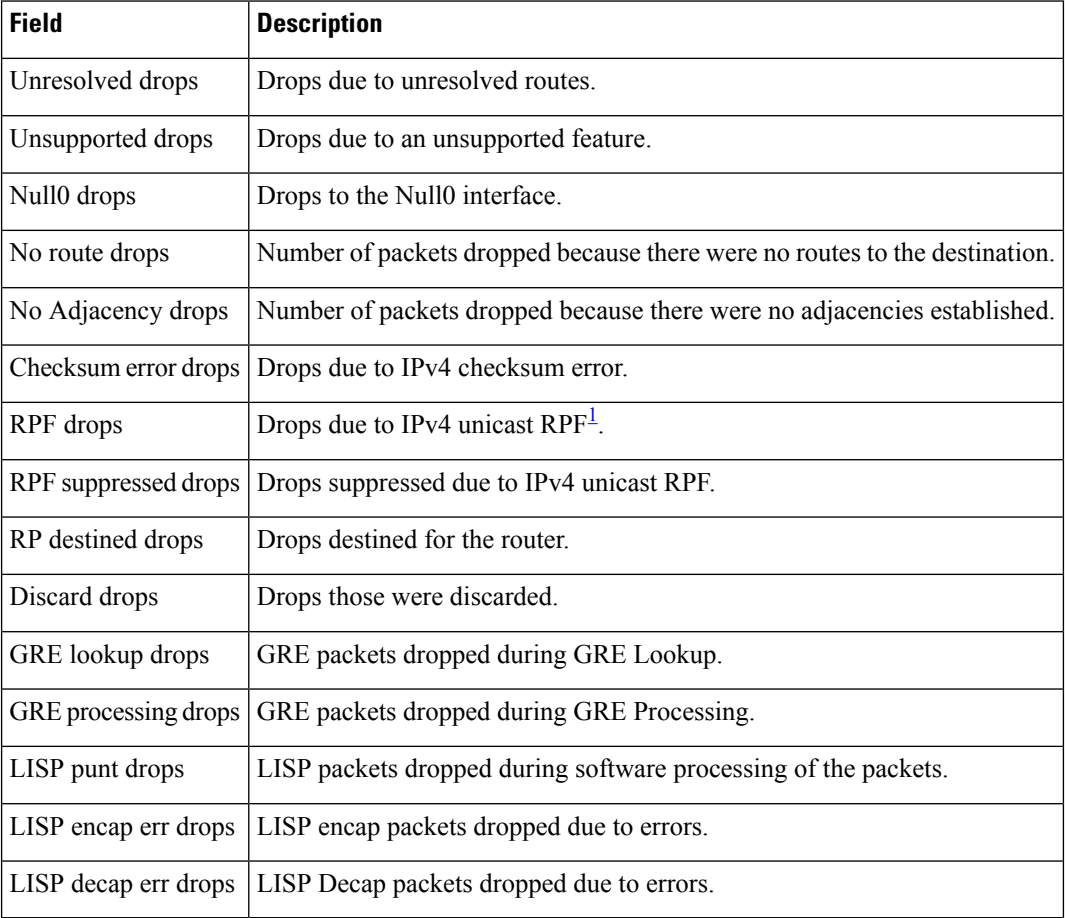

### **Table 4: show cef ipv4 drop Command Field Descriptions**

<span id="page-23-0"></span> $\overline{1}$  RPF = Reverse Path Forwarding

## <span id="page-24-0"></span>**show cef ipv4 hardware**

To display Cisco Express Forwarding (CEF) IPv4 hardware status and configuration information, use the **show cef ipv4 hardware** command in XR EXEC mode.

**show cef** [**vrf** *vrf-name*] **ipv4 hardware** {**egress** | **ingress** [{**detail** | **location** *node-id*}]}

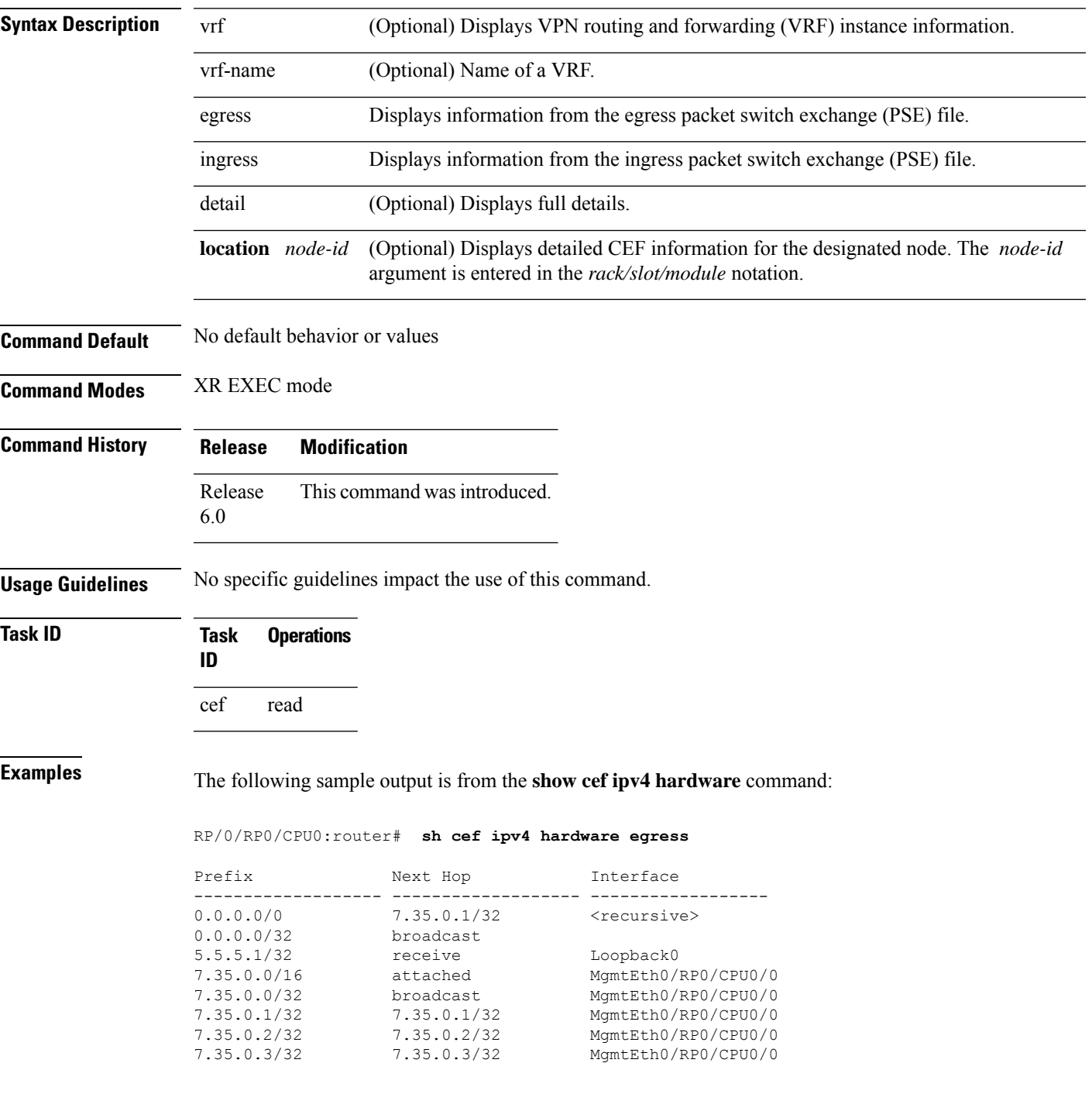

I

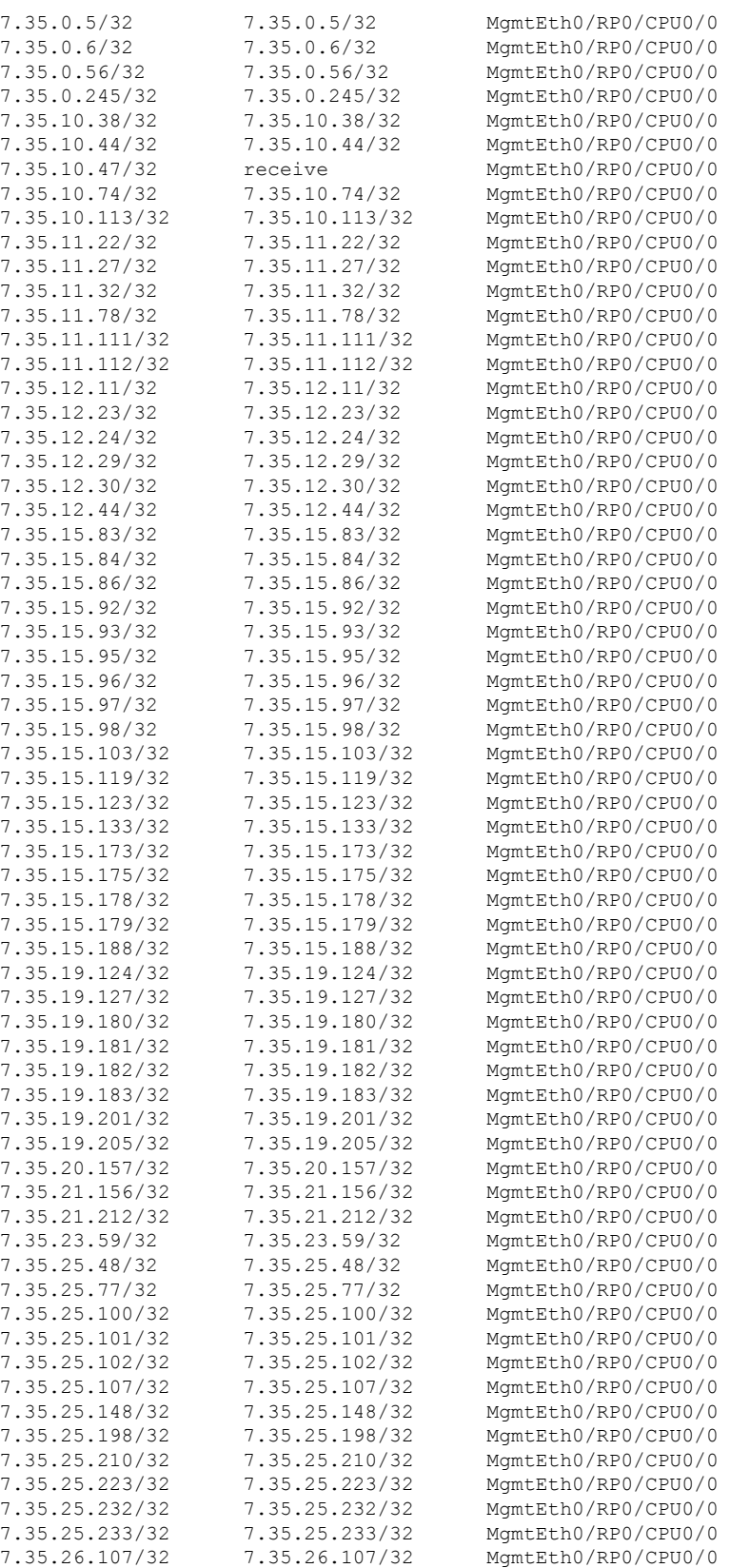

### **Cisco Express Forwarding Commands**

 $\mathbf l$ 

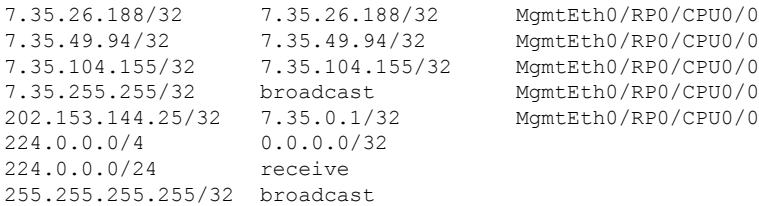

### <span id="page-27-0"></span>**show cef ipv4 exact-route**

To display an IPv4 Cisco ExpressForwarding (CEF) exact route, use the **show cef ipv4 exact-route** command in XR EXEC mode.

**show cef ipv4 exact-route**{*source-address destination-address*}[**protocol***protocol-name*] [**source-port***source-port*] [**destination-port***destination-port*] [**ingress-interface***type interface-path-id*][*policy-class-value*][**detail | location** *node-id*]

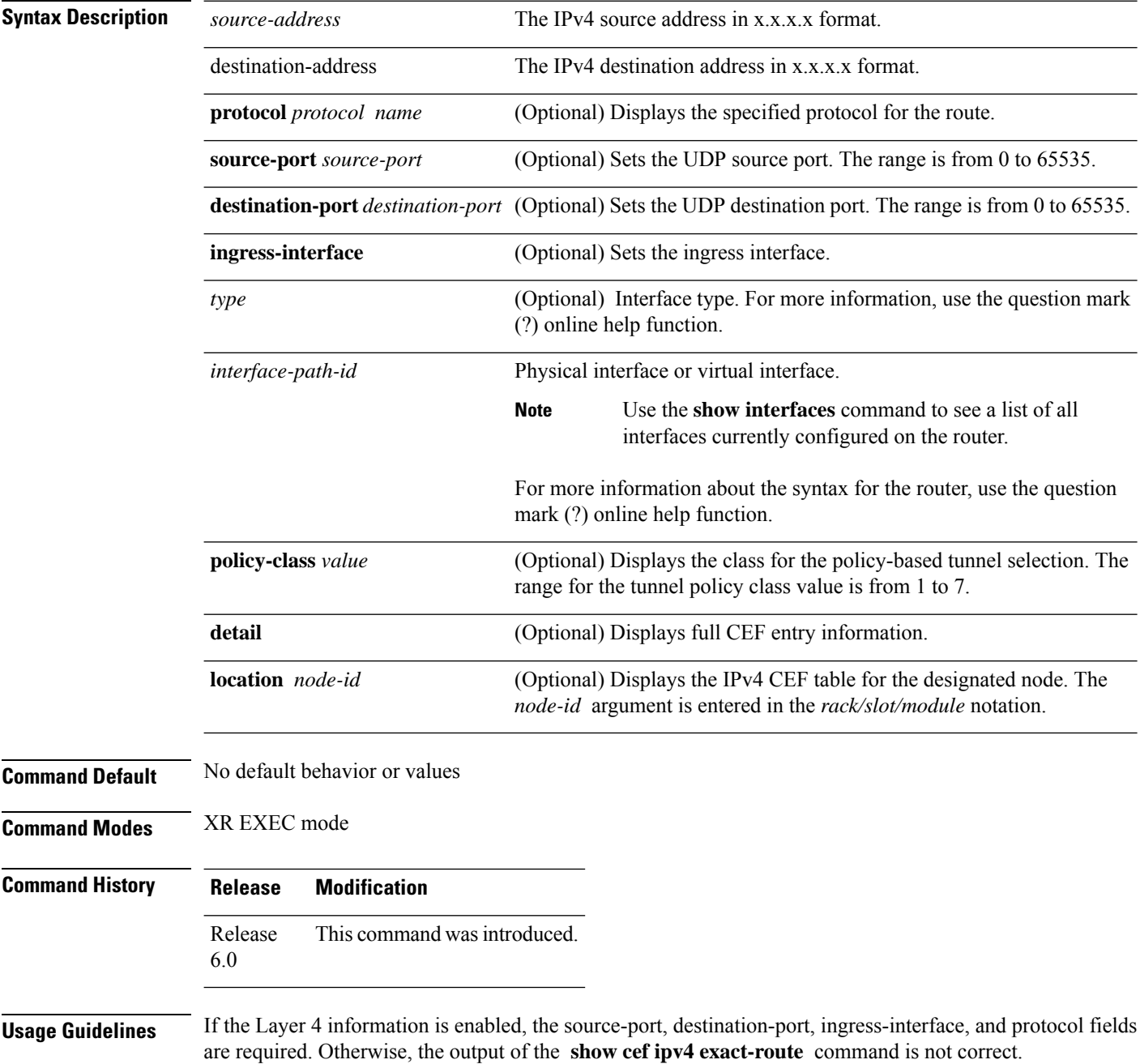

### **Task ID Task Operations ID** cef read

**Examples** The following sample output is from the **show cef ipv4 exact-route** command:

RP/0/RP0/CPU0:router# **show cef ipv4 exact-route 10.1.1.1 10.1.1.2 detail**

0.0.0.0/0, version 432, proxy default, internal 0x2000201[1] Prefix Len 0, traffic index 0, precedence routine (0) via tenGigE0/RSP0RP1/CPU0/0

This table describes the significant fields shown in the display.

**Table 5: show cef ipv4 exact-route Command Field Descriptions**

| <b>Field</b> | <b>Description</b>                               |
|--------------|--------------------------------------------------|
| Prefix       | Prefix in the IPv4 CEF table.                    |
| Next<br>Hop  | Next hop of the prefix                           |
|              | Interface   Interface associated with the prefix |

# <span id="page-29-0"></span>**show cef ipv4 exceptions**

To display IPv4 Cisco ExpressForwarding (CEF) exception packet counters, use the **show cef ipv4 exceptions** command in .

**show cef ipv4 exceptions** [**location** *node-id*]

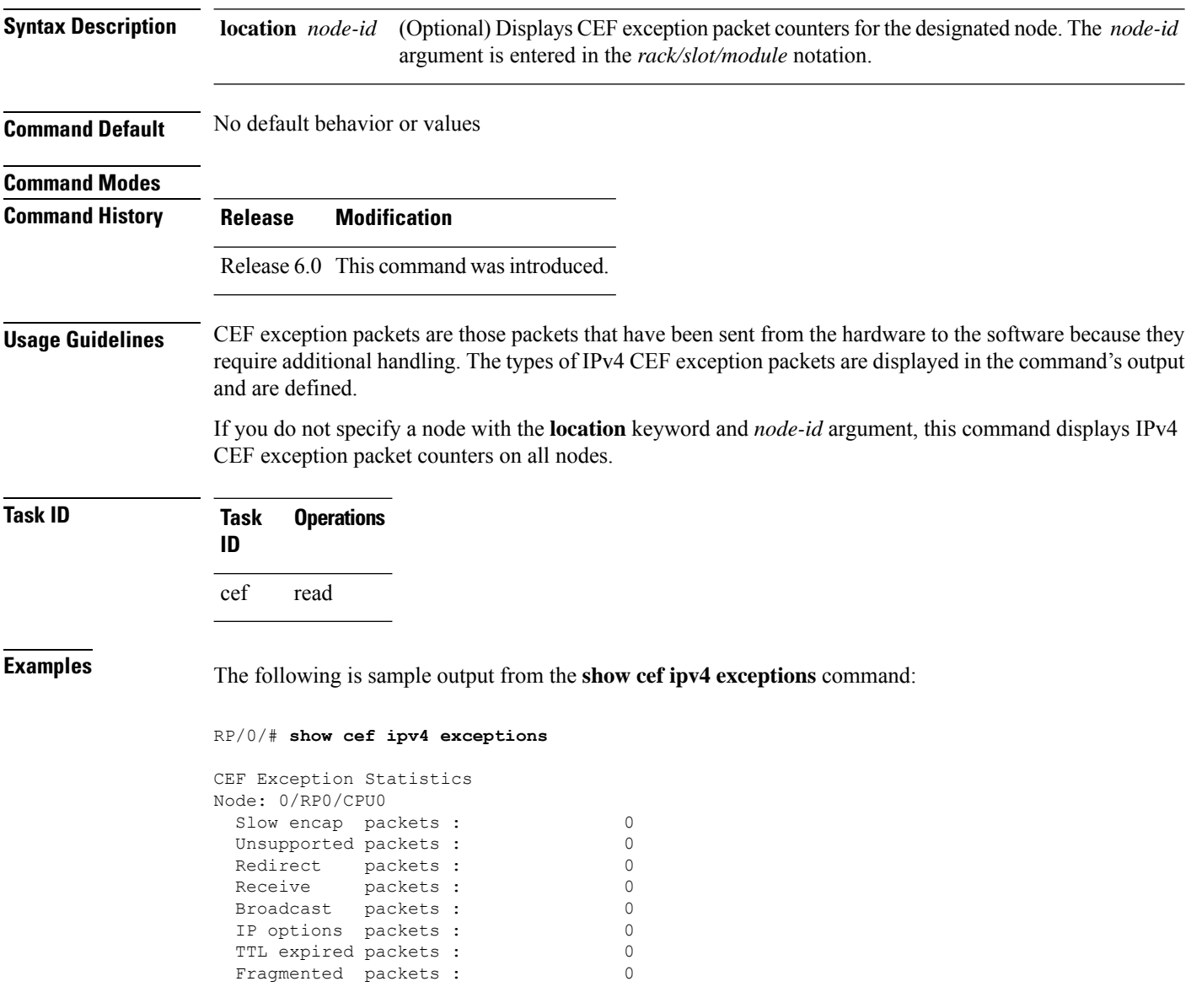

This table describes the significant fields shown in the display.

**Table 6: show cef ipv4 exceptions Command Field Descriptions**

| <b>Field</b>     | <b>Description</b>                                                   |
|------------------|----------------------------------------------------------------------|
| Slow encap       | Number of packets requiring special processing during encapsulation. |
| Redirect         | Number of $ICMP2$ redirect messages sent.                            |
| Receive          | Number of packets destined to the router.                            |
| <b>Broadcast</b> | Number of broadcasts received.                                       |
| IP options       | Number of IP option packets.                                         |
| TTL<br>expired   | Number of packets with expired $TTLs3$ .                             |
|                  | Fragmented   Number of packets that have been fragmented.            |

<span id="page-30-1"></span><span id="page-30-0"></span> $2^{\circ}$  ICMP = internet control message protocol

 $3$  TTL = time to live

## <span id="page-31-0"></span>**show cef ipv4 resource**

To display the IPv4 nonrecursive prefix entries in the IPv4 Cisco Express Forwarding (CEF) table, use the **show cef ipv4 resource** command in XR EXEC mode.

**show cef ipv4 resource** [**detail**] [**hardware** {**egress** | **ingress**}] [**location** *node-id*]

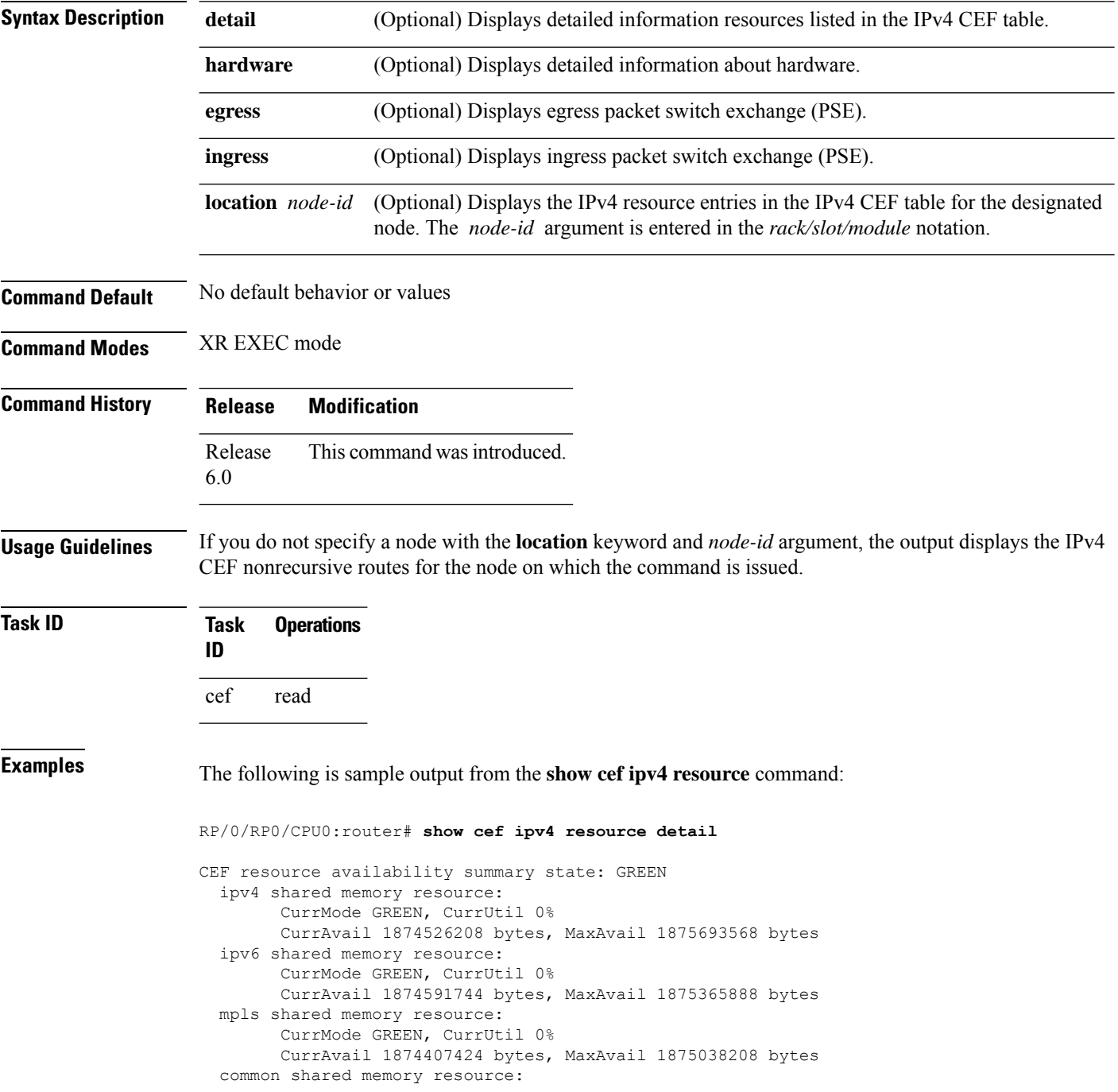

CurrMode GREEN, CurrUtil 0% CurrAvail 1873215488 bytes, MaxAvail 1874972672 bytes TABLE hardware resource: GREEN LEAF hardware resource: GREEN LOADINFO hardware resource: GREEN NHINFO hardware resource: GREEN LABEL INFO hardware resource: GREEN IDB hardware resource: GREEN FRR NHINFO hardware resource: GREEN LDSH\_ARRAY hardware resource: GREEN RSRC\_MON hardware resource: GREEN

### <span id="page-33-0"></span>**show cef ipv4 summary**

To display a summary of the IPv4 Cisco Express Forwarding (CEF) table, use the **show cef ipv4 summary** command in XR EXEC mode.

**show cef ipv4 summary** [**location** *node-id*]

**Syntax Description** location *node-id* (Optional) Displays a summary of the IPv4 CEF table for the designated node. The *node-id* argument is entered in the *rack/slot/module* notation. **location** *node-id* **Command Default** No default behavior or values

**Command Modes** XR EXEC mode

6.0

**Command History Release Modification** Release This command was introduced.

**Usage Guidelines** If you do not specify a node with the **location** keyword and *node-id* argument, this command displays a summary of the IPv4 CEF table for the node on which the command is issued.

**Task ID Task Operations ID** cef read

**Examples** The following sample output is from the **show cef ipv4** summary command:

```
RP/0/RP0/CPU0:router# show cef ipv4 summary
Router ID is
10
\Omega.0.0.0
IP CEF with switching (Table Version 0)
  Load balancing: L3
  Tableid 0xe0000000, Vrfid 0x60000000, Vrid 0x20000000, Flags 0x301
  Vrfname default, Refcount 367
  193 routes, 0 reresolve, 0 unresolved (0 old, 0 new), 13896 bytes
  204 load sharing elements, 51904 bytes, 154 references
  17 shared load sharing elements, 5536 bytes
  187 exclusive load sharing elements, 46368 bytes
  0 CEF route update drops, 175 revisions of existing leaves
  Resolution Timer: 15s
  0 prefixes modified in place
  0 deleted stale prefixes
  16 prefixes with label imposition, 51 prefixes with label information
Adjacency Table has 44 adjacencies
  1 incomplete adjacency
```
This table describes the significant fields shown in the display.

**Table 7: show cef ipv4 summary Command Field Descriptions**

| <b>Field</b>                              | <b>Description</b>                                                  |
|-------------------------------------------|---------------------------------------------------------------------|
| Load balancing                            | Current load-balancing mode. The default value is L3.               |
| <b>Table Version</b>                      | Version of the CEF table.                                           |
| tableid                                   | Table identification number.                                        |
| vrfid                                     | VPN routing and forwarding (VRF) identification (vrfid) number.     |
| vrfname                                   | VRF name.                                                           |
| vrid                                      | Virtual router identification (vrid) number.                        |
| flags                                     | Option value for the table                                          |
| routes                                    | Total number of routes.                                             |
| reresolve                                 | Total number of routes being reresolved.                            |
| unresolved $(x$ old, $x$ new)             | Number of routes not yet resolved.                                  |
| load sharing elements                     | Total number of internal load-sharing data structures.              |
| bytes                                     | Total memory used by internal load sharing data structures.         |
| references                                | Total reference count of all internal load sharing data structures. |
| CEF resets                                | Number of CEF table resets.                                         |
| revisions of existing leaves              | Number of updates to existing prefixes.                             |
| Exponential (currently $xs$ , peak $xs$ ) | Currently not used.                                                 |
| prefixes modified in place                | Prefixes modified in place.                                         |
| Adjacency Table has $x$ adjacencies       | Total number of adjacencies.                                        |
| $x$ incomplete adjacency                  | Total number of incomplete adjacencies.                             |

## <span id="page-35-0"></span>**show cef ipv4 unresolved**

To display unresolved routes in the IPv4 Cisco Express Forwarding (CEF) table, use the **show cef ipv4 unresolved** command in XR EXEC mode.

**show cef ipv4 unresolved** [**detail**] [**hardware** {**egress** | **ingress**}] [**location** *node-id*]

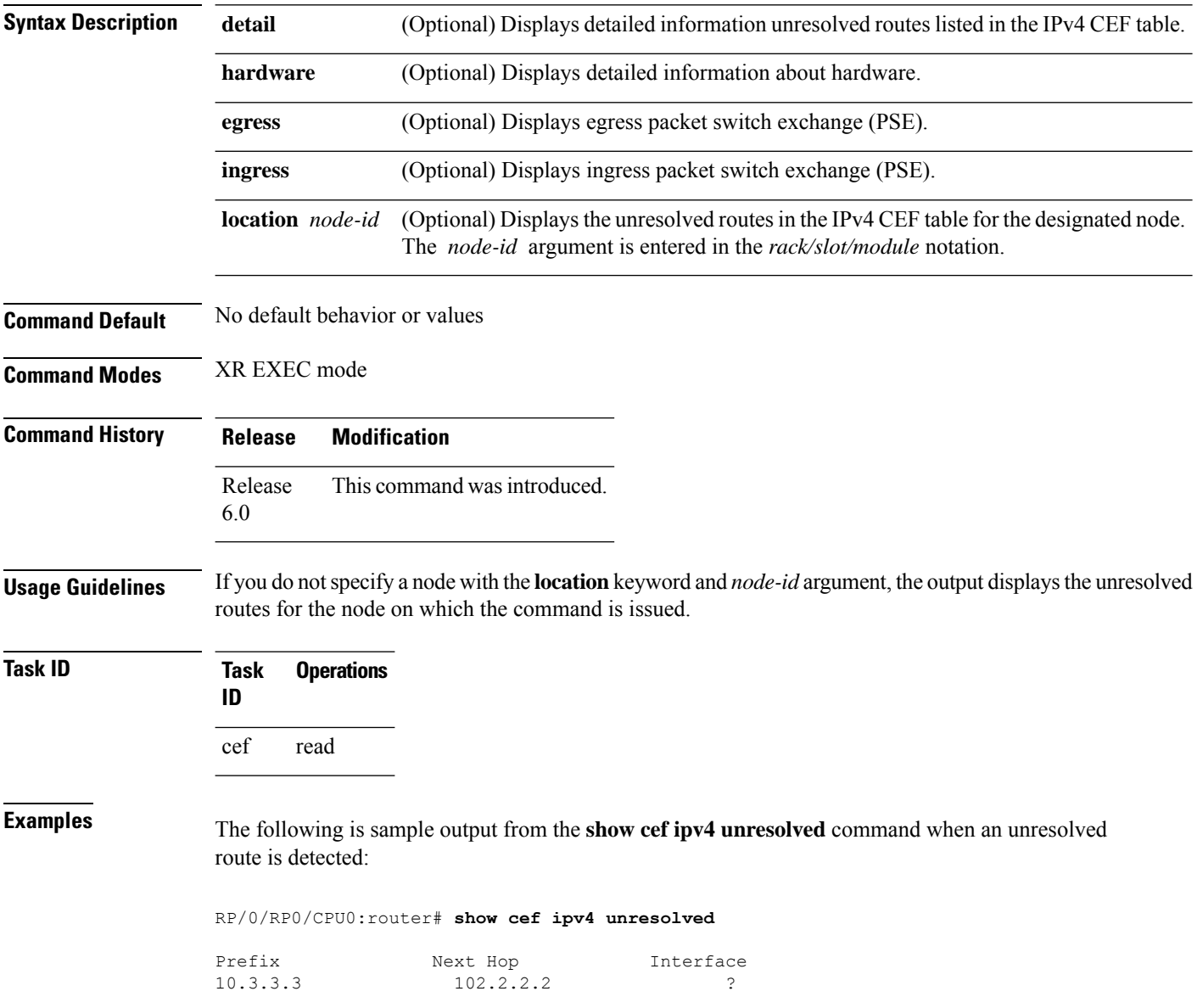
This table describes the significant fields shown in the display.

**Table 8: show cef ipv4 unresolved Command Field Descriptions**

| <b>Field</b> | <b>Description</b>                                                                                    |
|--------------|----------------------------------------------------------------------------------------------------|
| Prefix       | Prefix of the unresolved CEF.                                                                         |
| Next<br>Hop  | Next hop of the unresolved CEF.                                                                       |
|              | Interface Next hop interface. A question mark (?) indicates that the interface has not been resolved. |

## **show cef ipv6**

To display the IPv6 Cisco Express Forwarding (CEF) table, use the **show cef ipv6** command in XR EXEC mode.

**show cef** ]**ipv6**[*interface-type interface-number | ipv6-prefix/ prefix-length*] [**detail**] [**location***node-id*]

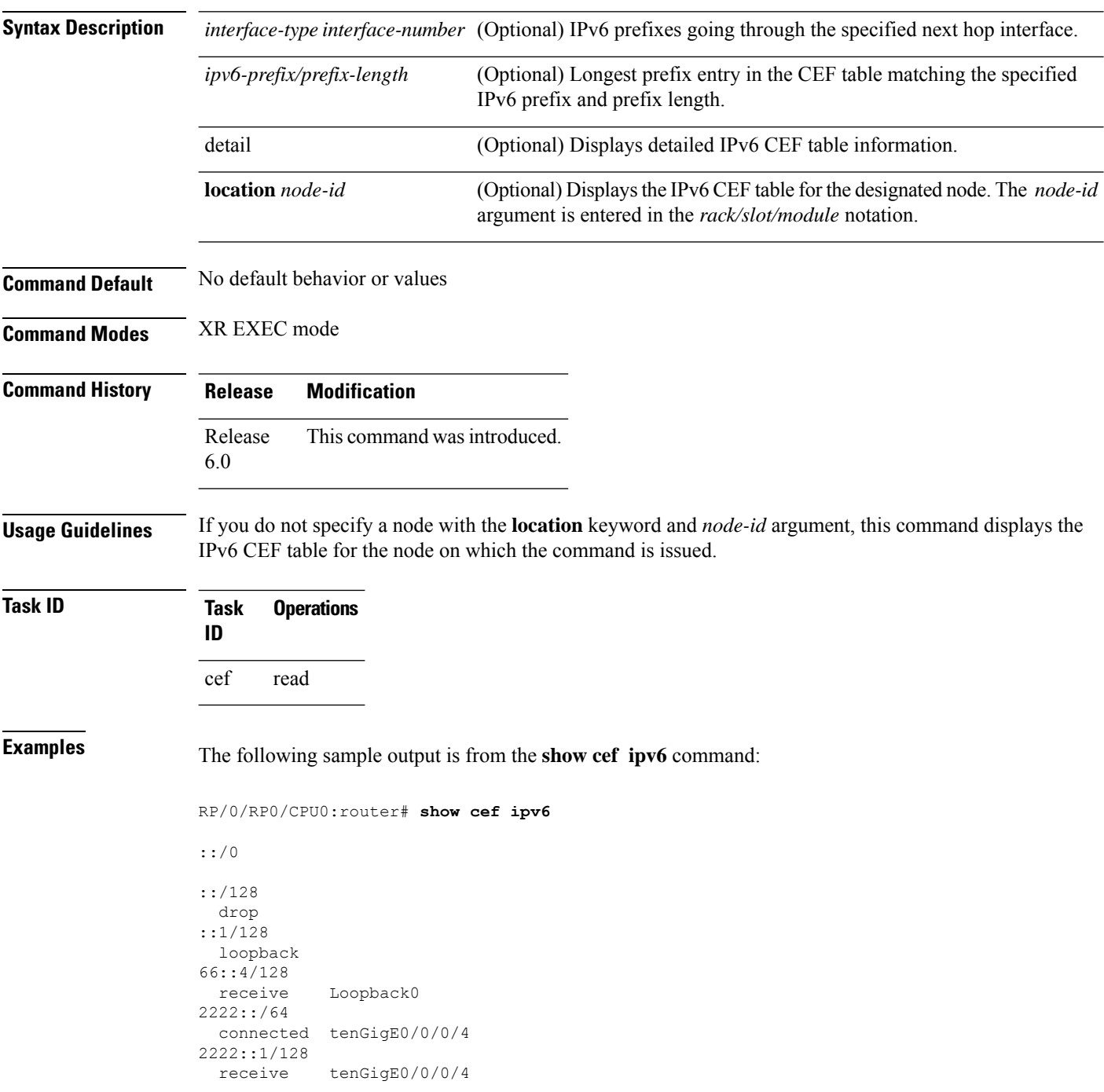

```
3333::/64
  connected tenGigE0/0/0/3
3333::2/128
 receive tenGigE0/0/0/3
5656::2/128
 recursive fe80::3031:48ff:fe53:5533, tenGigE0/0/0/3
7777::/64
 connected tenGigE0/0/0/0
7777::2/128
 receive tenGigE0/0/0/0
9999::1/128
  recursive fe80::205:5fff:fe1d:7600, tenGigE0/0/0/4
ff00::/8
 drop
ff02::1/128
 receive
ff02::2/128
  receive
ff02::5/128
 receive
ff02::6/128
  receive
ff02::1:ff00:0/104
  receive
```
This table describes the significant fields shown in the display.

#### **Table 9: show cef ipv6 Command Field Descriptions**

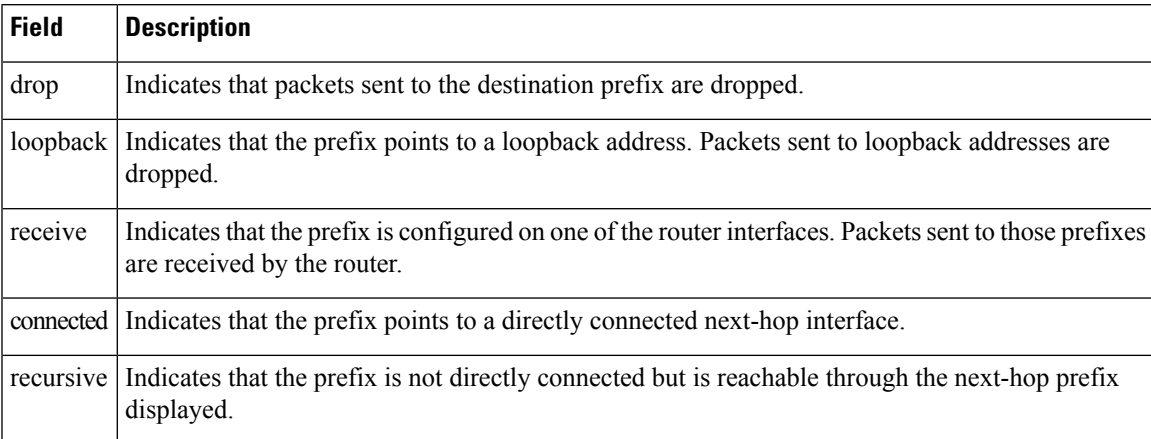

The following sample output is from the **show cef ipv6** with the **detail** keyword:

RP/0/RP0/CPU0:router# show cef ipv6 detail

```
::/0
 flags: source rib
 Loadinfo owner: <this route>
 fast adj: glean
 path 1:
   flags :
   next hop : ::
   interface :
tenGigE/0/0/0
```
::/128

```
flags: drop, source fib
 Loadinfo owner: <this route>
 fast adj: drop
 path 1:
   flags :
   next hop : ::
   interface : < not specified>
::1/128
 flags: loopback, source_fib
 Loadinfo owner: <this route>
 fast adj: loopback
 path 1:
   flags :
   next hop : ::
   interface : < not specified>
66::4/128
 flags: receive, source_rib
 Loadinfo owner: <this route>
 fast adj: receive
 path 1:
   flags : point-to-point
   next hop : ::
   interface : Loopback0
```
This table describes the significant output fields shown in the display.

#### **Table 10: show cef ipv6 detail Command Field Descriptions**

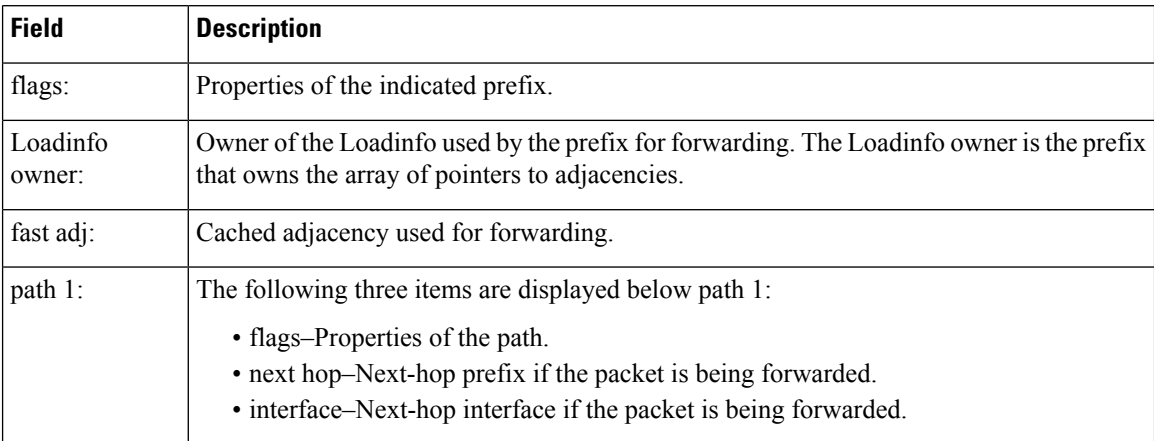

## **show cef ipv6 adjacency**

To display Cisco Express Forwarding (CEF) IPv6 adjacency status and configuration information, use the **show cef ipv6 adjacency** command in XR EXEC mode.

**show cef ipv6 adjacency** [*interface-type interface-path-id*] [**location** *node-id*] [**detail**] [**discard**] [**glean**] [**null**] [**punt**] [**remote**]

| <b>Syntax Description</b> | interface-type                | (Optional) Interface type. For more information, use the question mark (?) online help<br>function.                                                                                                    |
|---------------------------|-------------------------------|----------------------------------------------------------------------------------------------------|
|                           | interface-path-id             | (Optional) Either a physical interface instance or a virtual interface instance:                                                                                                    |
|                           |                               | • Physical interface instance. Naming notation is rack/slot/module/port and a slash<br>mark between values is required as part of the notation.                                                                            |
|                           |                               | • rack: Chassis number of the rack.                                                                                                    |
|                           |                               | · slot: Physical slot number of the line card.                                                                                                    |
|                           |                               | • module: Module number. A physical layer interface module (PLIM) is always<br>$\theta$ .                                                                                                    |
|                           |                               | • port: Physical port number of the interface.                                                                                                    |
|                           |                               | <b>Note</b><br>In references to a Management Ethernet interface located on a route<br>processor card, the physical slot number is alphanumeric (RSP0) and<br>the module is CPU0. Example: interface MgmtEth0/RSP0 /CPU0/0. |
|                           |                               | • Virtual interface instance. Number range varies depending on interface type.                                                                                                    |
|                           |                               | For more information about the syntax for the router, use the question mark (?) online<br>help function.                                                                                                    |
|                           | location node-id              | (Optional) Displays detailed CEF information for the designated node. The node-id<br>argument is entered in the rack/slot/module notation.                                                                                 |
|                           | detail                        | (Optional) Displays the detailed adjacency information.                                                                                                    |
|                           | discard                       | (Optional) Filters out and displays only the discarded adjacency information.                                                                                                    |
|                           | glean                         | (Optional) Filters out and displays only the glean adjacency information.                                                                                                    |
|                           | null                          | (Optional) Filters out and displays only the null adjacency information.                                                                                                    |
|                           | punt                          | (Optional) Filters out and displays only the punt adjacency information.                                                                                                    |
|                           | remote                        | (Optional) Filters out and displays only the remote adjacency information.                                                                                                    |
| <b>Command Default</b>    | No default behavior or values |                                                                                                    |
| <b>Command Modes</b>      | XR EXEC mode                  |                                                                                                    |

I

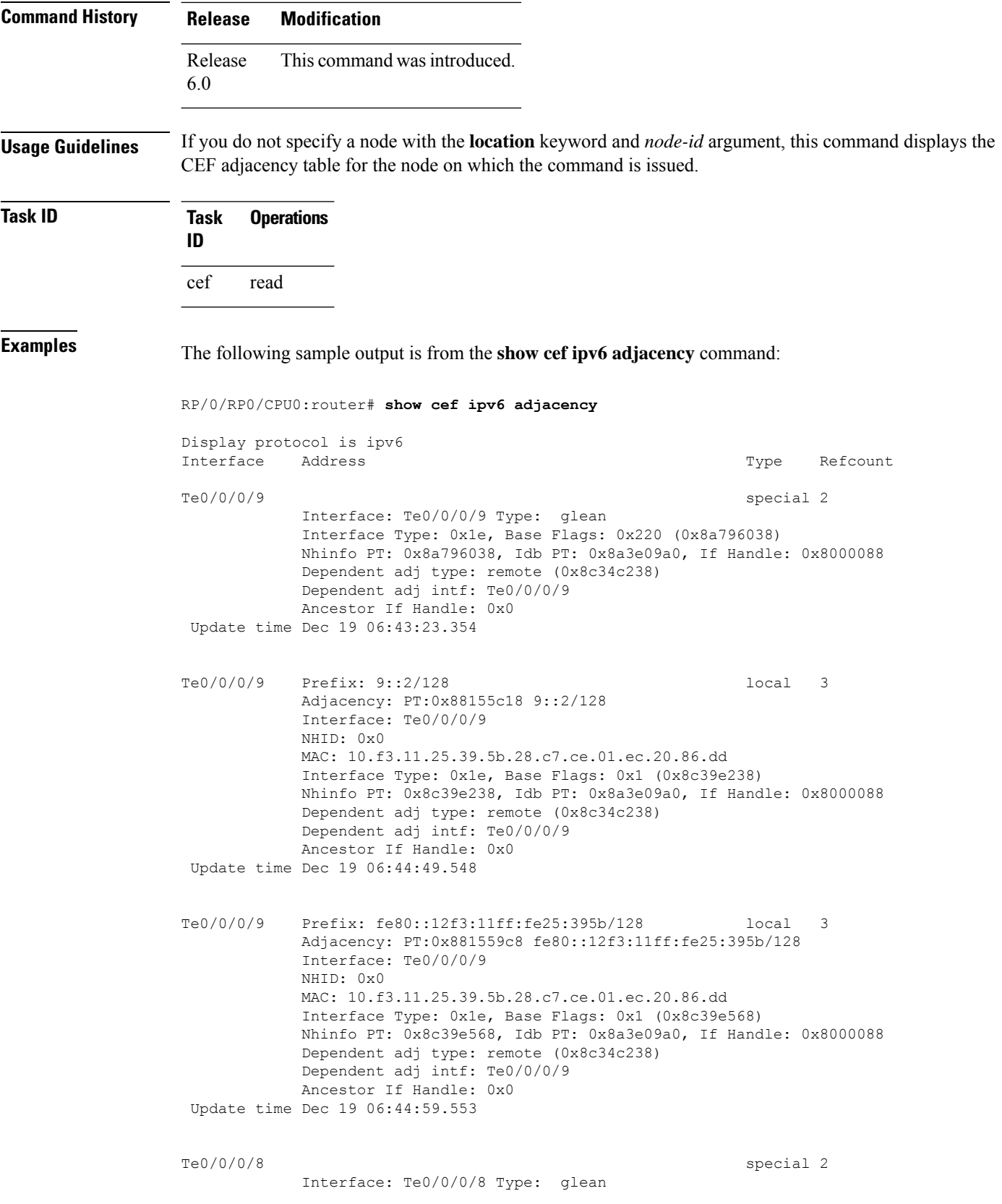

ı

Interface Type: 0x1e, Base Flags: 0x220 (0x8a795ea8) Nhinfo PT: 0x8a795ea8, Idb PT: 0x8a3e0920, If Handle: 0x8000080 Dependent adj type: remote (0x8c34c0a0) Dependent adj intf: Te0/0/0/8 Ancestor If Handle: 0x0 Update time Dec 19 06:43:23.351 Te0/0/0/8 Prefix: 8::2/128 local 3 Adjacency: PT:0x88155e68 8::2/128 Interface: Te0/0/0/8 NHID: 0x0 MAC: 10.f3.11.25.39.5a.28.c7.ce.01.ec.1f.86.dd Interface Type: 0x1e, Base Flags: 0x1 (0x8c39e0a0) Nhinfo PT: 0x8c39e0a0, Idb PT: 0x8a3e0920, If Handle: 0x8000080 Dependent adj type: remote (0x8c34c0a0) Dependent adj intf: Te0/0/0/8 Ancestor If Handle: 0x0 Update time Dec 19 06:44:46.155 Te0/0/0/8 Prefix: fe80::12f3:11ff:fe25:395a/128 local 3 Adjacency: PT:0x88155d40 fe80::12f3:11ff:fe25:395a/128 Interface: Te0/0/0/8 NHID: 0x0 MAC: 10.f3.11.25.39.5a.28.c7.ce.01.ec.1f.86.dd Interface Type: 0x1e, Base Flags: 0x1 (0x8c39e3d0) Nhinfo PT: 0x8c39e3d0, Idb PT: 0x8a3e0920, If Handle: 0x8000080 Dependent adj type: remote (0x8c34c0a0) Dependent adj intf: Te0/0/0/8 Ancestor If Handle: 0x0 Update time Dec 19 06:44:56.154

This is a sample output from the **show cef ipv6 adjacency remote detail** command:

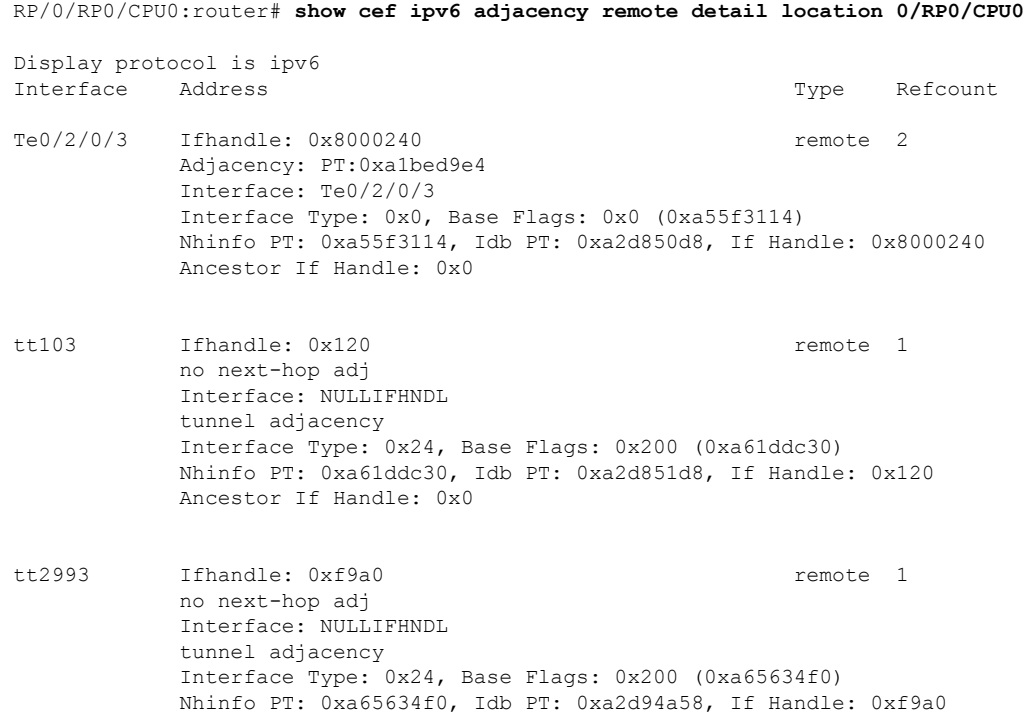

Ancestor If Handle: 0x0 tt2994 Ifhandle: 0xf9e0 **remote** 1 no next-hop adj Interface: NULLIFHNDL tunnel adjacency Interface Type: 0x24, Base Flags: 0x200 (0xa65641e0) Nhinfo PT: 0xa65641e0, Idb PT: 0xa2d94a98, If Handle: 0xf9e0 Ancestor If Handle: 0x0 tt2995 Ifhandle: 0xfa20 remote 1 no next-hop adj Interface: NULLIFHNDL tunnel adjacency Interface Type: 0x24, Base Flags: 0x200 (0xa6564350) Nhinfo PT: 0xa6564350, Idb PT: 0xa2d94ad8, If Handle: 0xfa20 Ancestor If Handle: 0x0

# **show cef ipv6 adjacency hardware**

To display Cisco Express Forwarding (CEF) IPv6 adjacency hardware status and configuration information, use the **show cef ipv6 adjacency hardware** command in XR EXEC mode.

**show cef ipv6 adjacency hardware** {**egress** | **ingress**} [{**detail** | **discard** | **drop** | **glean** | **location** *node-id* | **null** | **punt** | **remote**}]

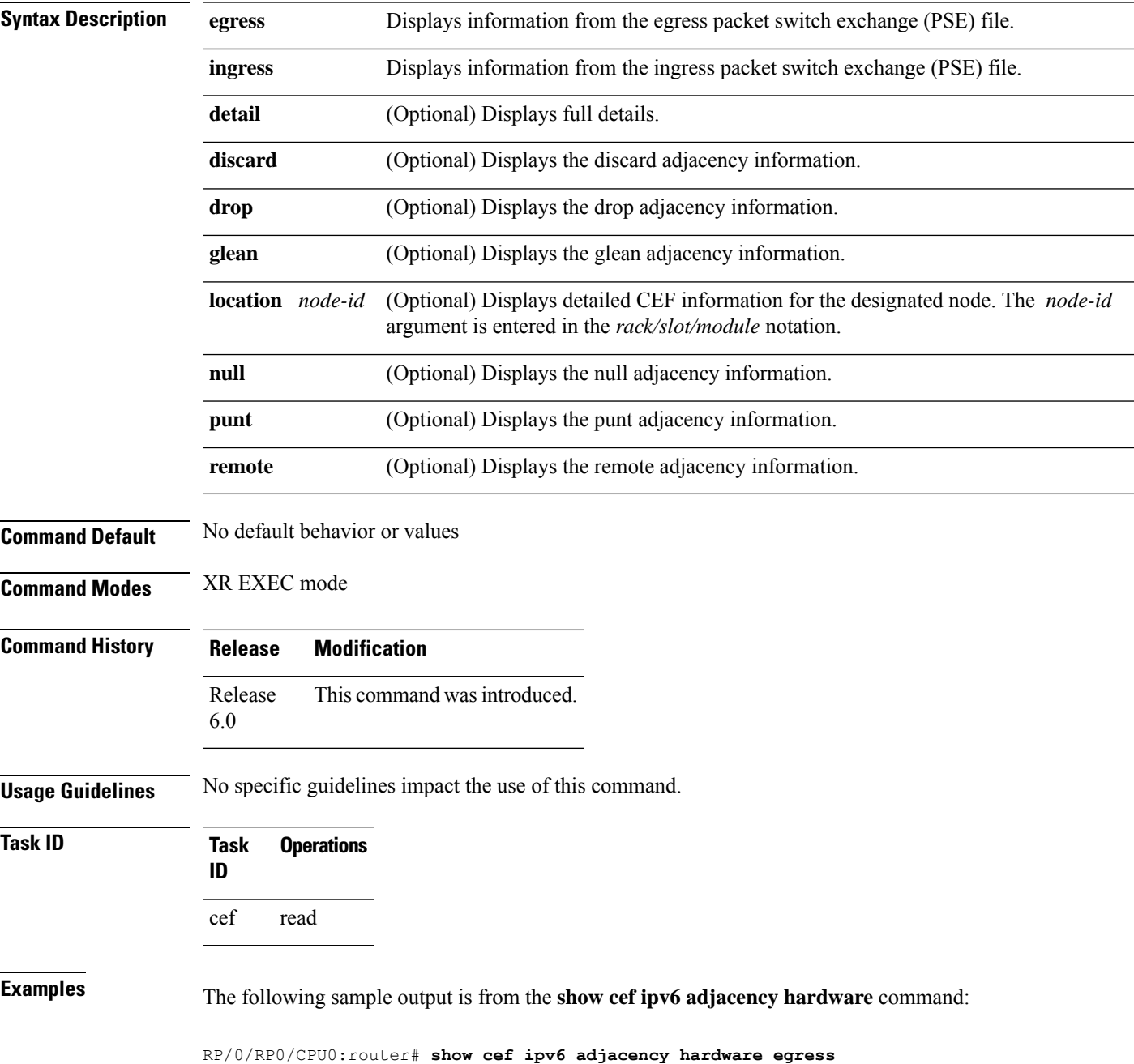

Display protocol is ipv6 Interface Address and the Mateus Control of the Mateus Address and the Mateus Control of the Mateus Control of the Mateus Control of the Mateus Control of the Mateus Control of the Mateus Control of the Mateus Control of t Te0/0/0/9 special 2 Interface: Te0/0/0/9 Type: glean Interface Type: 0x1e, Base Flags: 0x220 (0x8a796038) Nhinfo PT: 0x8a796038, Idb PT: 0x8a3e09a0, If Handle: 0x8000088 Dependent adj type: remote (0x8c34c238) Dependent adj intf: Te0/0/0/9 Ancestor If Handle: 0x0 Update time Dec 19 06:43:23.354 Show-data Print at RPLC RX H/W Result on NP:10 [Adj ptr:0x40 (BE)]: Rx-Adj is NOT required on this platform TX H/W Result for NP:10 (index: 0x186ac (BE)): Next Hop Data Next Hop Valid: YES Next Hop Index: 100012<br>Eqress Next Hop IF: 100012 Egress Next Hop IF: Hw Next Hop Intf: 0 HW Port: 0<br>Next Hop Flags: 0ISCARD PUNT Next Hop Flags:<br>Next Hop MAC:  $0000.0000.0000$ Te0/0/0/9 Prefix: 9::2/128 local 3 Adjacency: PT:0x88155c18 9::2/128 Interface: Te0/0/0/9 NHID: 0x0 MAC: 10.f3.11.25.39.5b.28.c7.ce.01.ec.20.86.dd Interface Type: 0x1e, Base Flags: 0x1 (0x8c39e238) Nhinfo PT: 0x8c39e238, Idb PT: 0x8a3e09a0, If Handle: 0x8000088 Dependent adj type: remote (0x8c34c238) Dependent adj intf: Te0/0/0/9 Ancestor If Handle: 0x0 Update time Dec 19 06:44:49.548 Show-data Print at RPLC TX H/W Result for NP:0 (index: 0x186bd (BE)): Next Hop Data Next Hop Valid: YES Next Hop Index: 100029 Egress Next Hop IF: 100028<br>Hw Next Hop Intf: 15 Hw Next Hop Intf: HW Port: 10 Next Hop Flags: COMPLETE Next Hop MAC: 10f3.1125.395b NHINDEX H/W Result for NP:0 (index: 0 (BE)): NhIndex is NOT required on this platform NHINDEX STATS: pkts 0, bytes 0 (all NPs combined, no stats) RX H/W Result on NP:0 [Adj ptr:0x40 (BE)]: Rx-Adj is NOT required on this platform

Te0/0/0/9 Prefix: fe80::12f3:11ff:fe25:395b/128 local 3 Adjacency: PT:0x881559c8 fe80::12f3:11ff:fe25:395b/128 Interface: Te0/0/0/9 NHID: 0x0 MAC: 10.f3.11.25.39.5b.28.c7.ce.01.ec.20.86.dd Interface Type: 0x1e, Base Flags: 0x1 (0x8c39e568) Nhinfo PT: 0x8c39e568, Idb PT: 0x8a3e09a0, If Handle: 0x8000088 Dependent adj type: remote (0x8c34c238) Dependent adj intf: Te0/0/0/9 Ancestor If Handle: 0x0 Update time Dec 19 06:44:59.554 Show-data Print at RPLC TX H/W Result for NP:0 (index: 0x186bf (BE)): Next Hop Data Next Hop Valid: YES Next Hop Index: 100031 Egress Next Hop IF: 100030 Hw Next Hop Intf: 15 HW Port: 10 Next Hop Flags: COMPLETE<br>Next Hop MAC: 10f3.1129 10f3.1125.395b NHINDEX H/W Result for NP:0 (index: 0 (BE)): NhIndex is NOT required on this platform NHINDEX STATS: pkts 0, bytes 0 (all NPs combined, no stats)

RX H/W Result on NP:0 [Adj ptr:0x40 (BE)]: Rx-Adj is NOT required on this platform

#### **show cef ipv6 drops**

To display IPv6 Cisco Express Forwarding (CEF) table packet drop counters, use the **show cef ipv6 drops** command in XR EXEC mode.

**show cefipv6 drops** [**location** *node-id*]

**Syntax Description** location *node-id* (Optional) Displays IPv6 CEF table packet drop counters for the designated node. The *node-id* argument is entered in the *rack/slot/module* notation. **location** *node-id*

**Command Default** No default behavior or values

**Command Modes** XR EXEC mode

**Command History Release Modification**

Release 6.0 This command was introduced.

**Usage Guidelines** A packet might be dropped by the IPv6 CEF table because of unresolved CEF entries, unsupported features, absence of route information, absence of adjacency information, or an IP checksum error.

> If you do not specify a node with the **location** keyword and *node-id* argument, this command displays the packet drops for all nodes.

 $\mathscr{D}$ 

Because no hardware forwarding occurs on the route processor (RP), no packet drop information is displayed for that node. **Note**

**Task ID** 

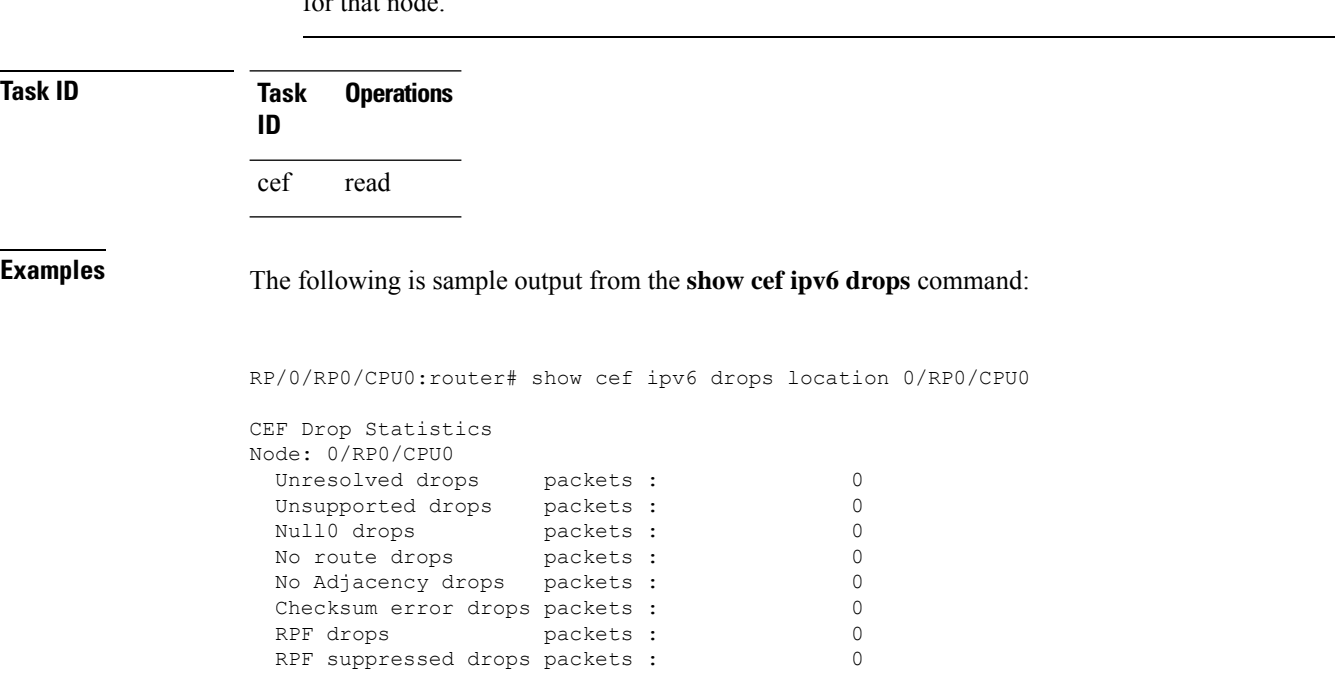

I

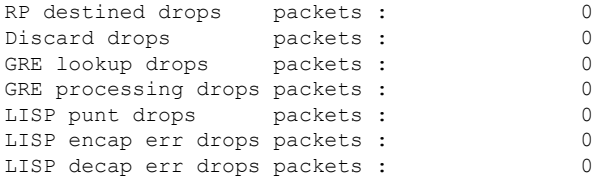

#### **Table 11: show cef ipv6 drops Command Field Descriptions**

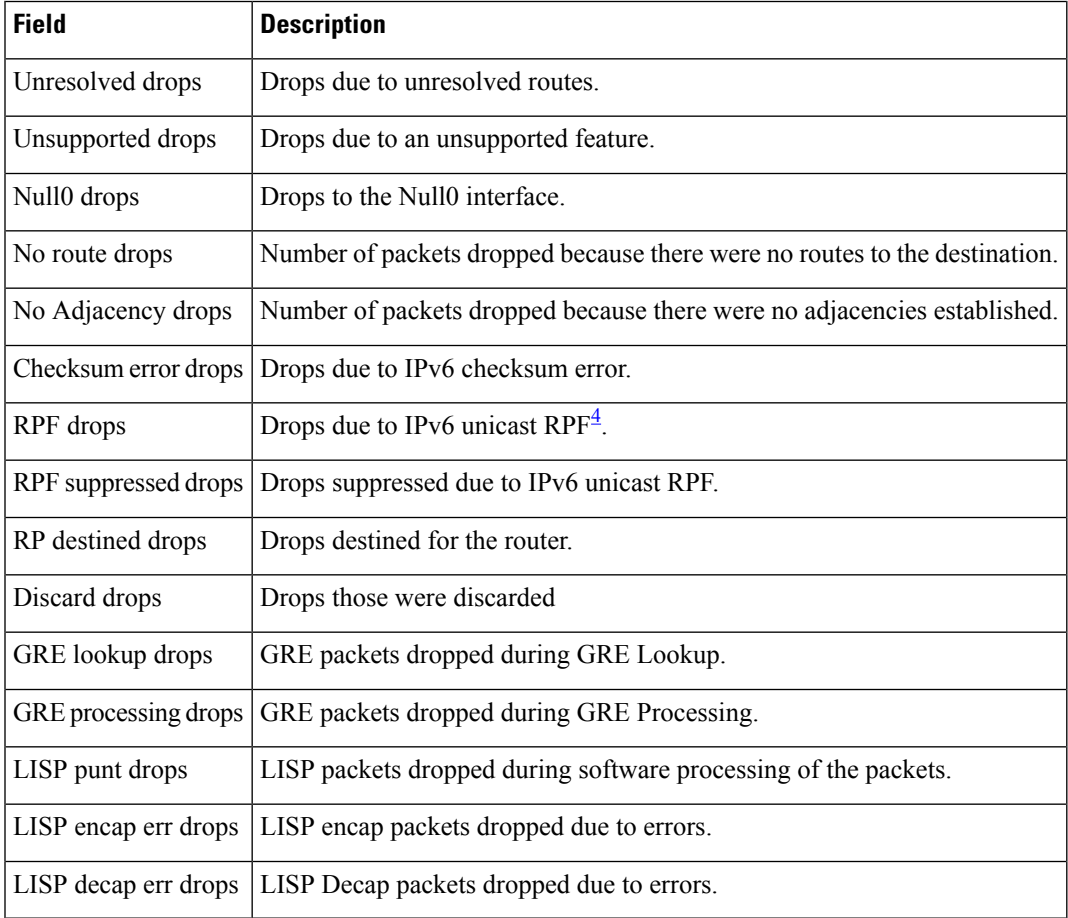

<span id="page-48-0"></span><sup>4</sup> RPF = Reverse Path Forwarding

# **show cef ipv6 exact-route**

To display the path an IPv6 flow comprising a source and destination address would take, use the **show cef ipv6 exact-route** command in XR EXEC mode.

**show cef ipv6 exact-route**{*source-address destination-address* }[**protocol***protocol name*][**source-port***source-port*][**destination-port***destination-port*][**ingress-interface***type interface-path-id* ][ **policy-class** *value*][**detail | location** *node-id]*]

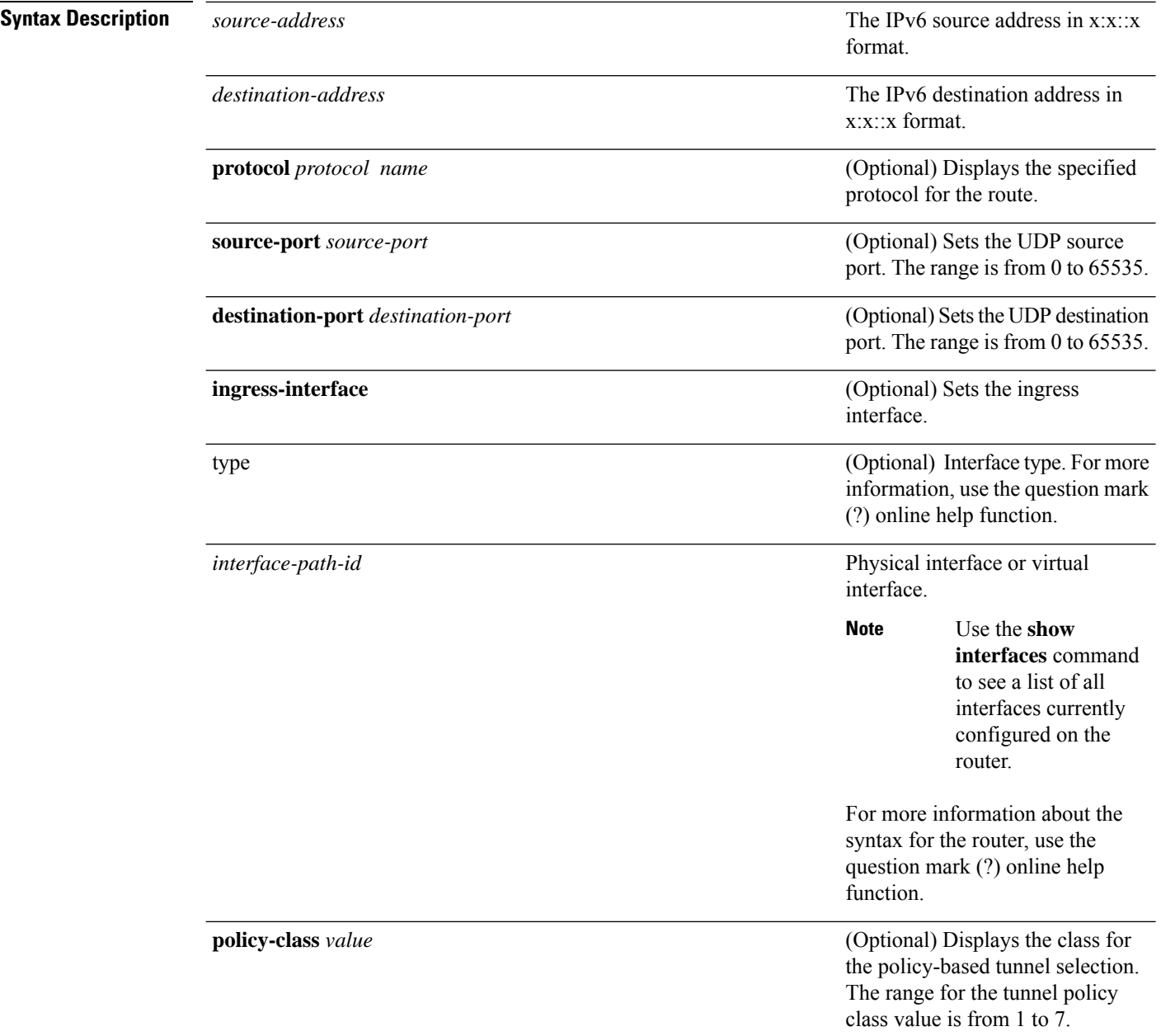

 $\mathbf I$ 

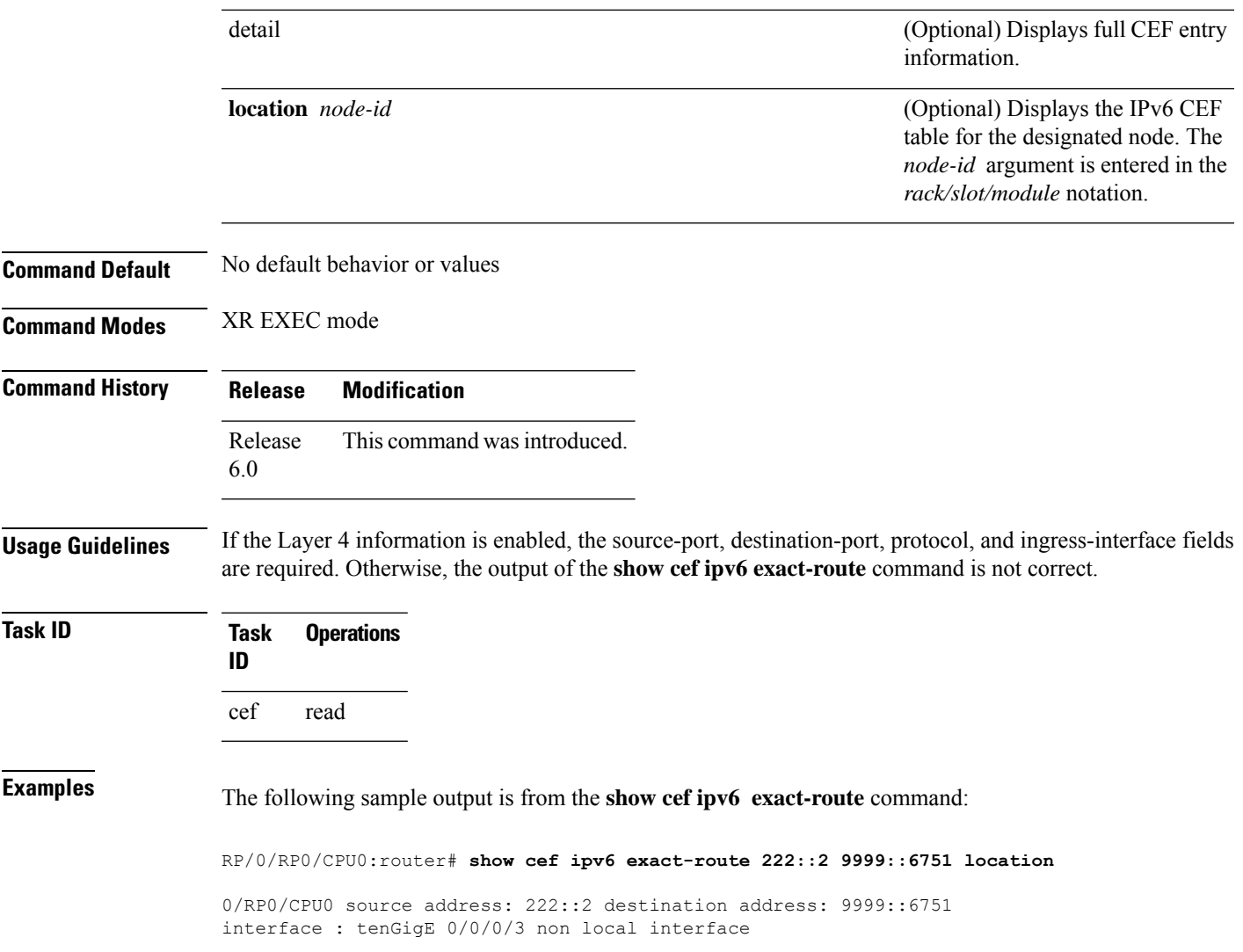

#### **show cef ipv6 exceptions**

To display IPv6 Cisco ExpressForwarding (CEF) exception packet counters, use the **show cef ipv6 exceptions** command in XR EXEC mode.

**show cef ipv6 exceptions** [**location** *node-id*]

**Syntax Description** location *node-id* (Optional) Displays IPv6 CEF exception packet counters for the designated node. The *node-id* argument is entered in the *rack/slot/module* notation. **location** *node-id*

**Command Default** No default behavior or values

**Command Modes** XR EXEC mode

**Command History Release Modification**

Release 6.0 This command was introduced.

#### **Usage Guidelines** CEF exception packets are those packets that have been sent from the hardware to the software because they require additional handling. The types of IPv6 CEF exception packets are displayed in the output of **show cef ipv6 exceptions**.

If you do not specify a node with **location** keyword and *node-id* argument, this command displays IPv6 CEF exception packet counters for all nodes.

**Task ID Task Operations ID**

cef read

**Examples** The following is sample output from the **show cef ipv6 exceptions** command:

RP/0/RP0/CPU0:router# **show cef ipv6 exceptions location 0/RP0/CPU0**

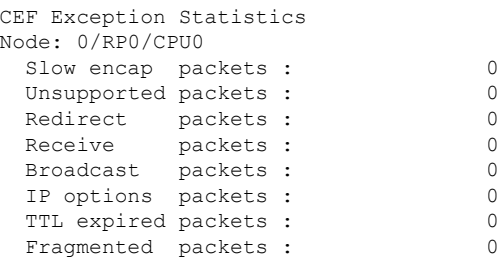

This table describes the significant fields shown in the display.

**Table 12: show cef ipv6 exceptions Command Field Descriptions**

| <b>Field</b>     | <b>Description</b>                                                   |
|------------------|----------------------------------------------------------------------|
| Slow encap       | Number of packets requiring special processing during encapsulation. |
| Redirect         | Number of $ICMP5$ redirect messages sent.                            |
| Receive          | Number of packets destined to the router.                            |
| <b>Broadcast</b> | Number of broadcasts received.                                       |
| IP options       | Number of IP option packets.                                         |
| TTL.<br>expired  | Number of packets with expired $TTLs^6$ .                            |
|                  | Fragmented   Number of packets that have been fragmented.            |

<span id="page-52-1"></span><span id="page-52-0"></span> $5$  ICMP = internet control message protocol

 $6$  TTL = time to live

## **show cef ipv6 hardware**

To display Cisco Express Forwarding (CEF) IPv6 hardware status and configuration information, use the **show cef ipv6 hardware** command in XR EXEC mode.

**show cef ipv6 hardware** {**egress** | **ingress** [{**detail** | **location** *node-id*}]}

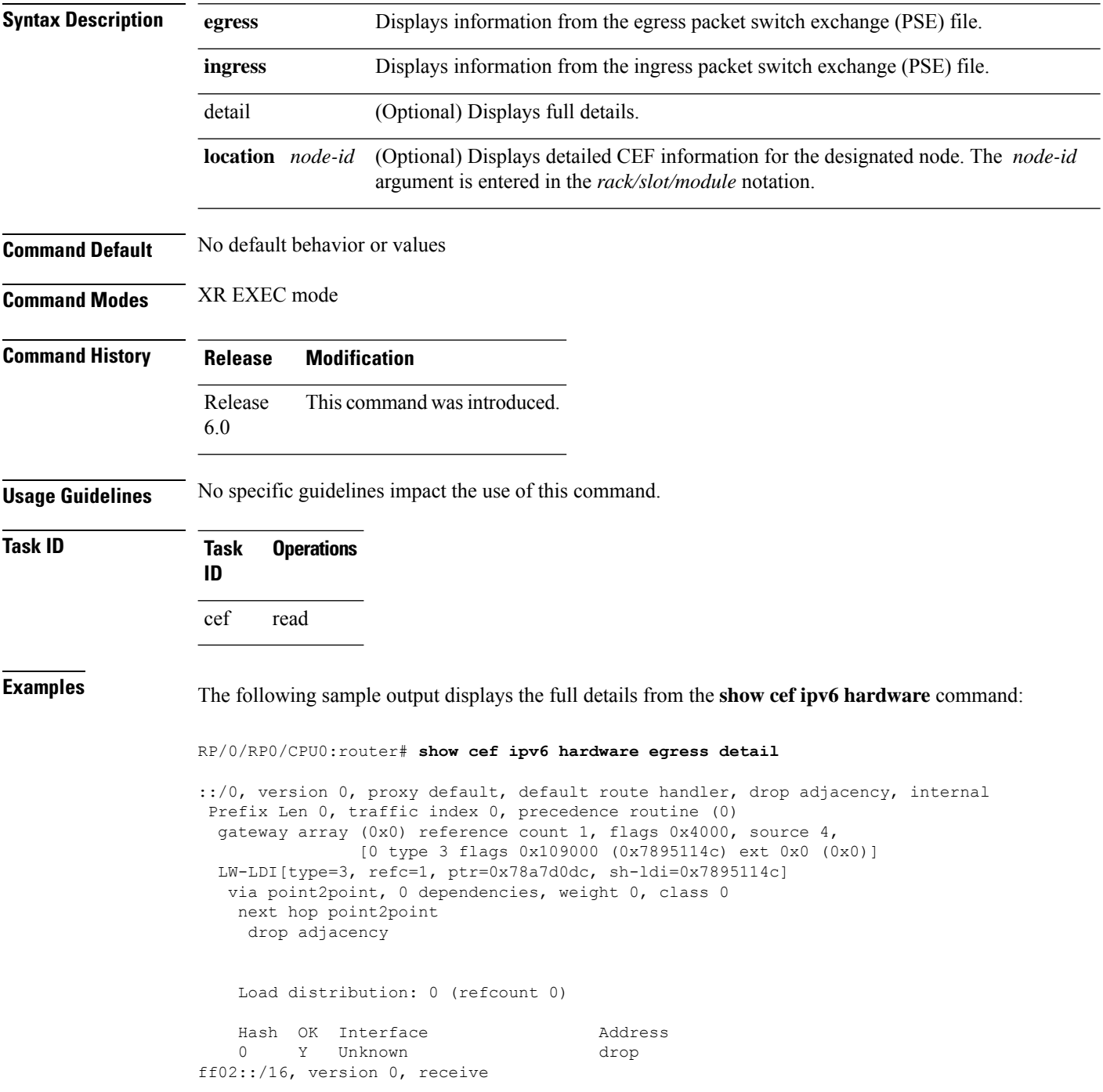

I

Prefix Len 16 ff02::2/128, version 0, receive Prefix Len 128 ff02::1:ff00:0/104, version 0, receive Prefix Len 104

## **show cef ipv6 interface**

To display IPv6 Cisco Express Forwarding (CEF)-related information for an interface, use the **show cef ipv6 interface** command in XR EXEC mode.

**show cef ipv6 interface** *type interface-path-id* [**detail**] [**location** *node-id*]**[rpf-drop]**

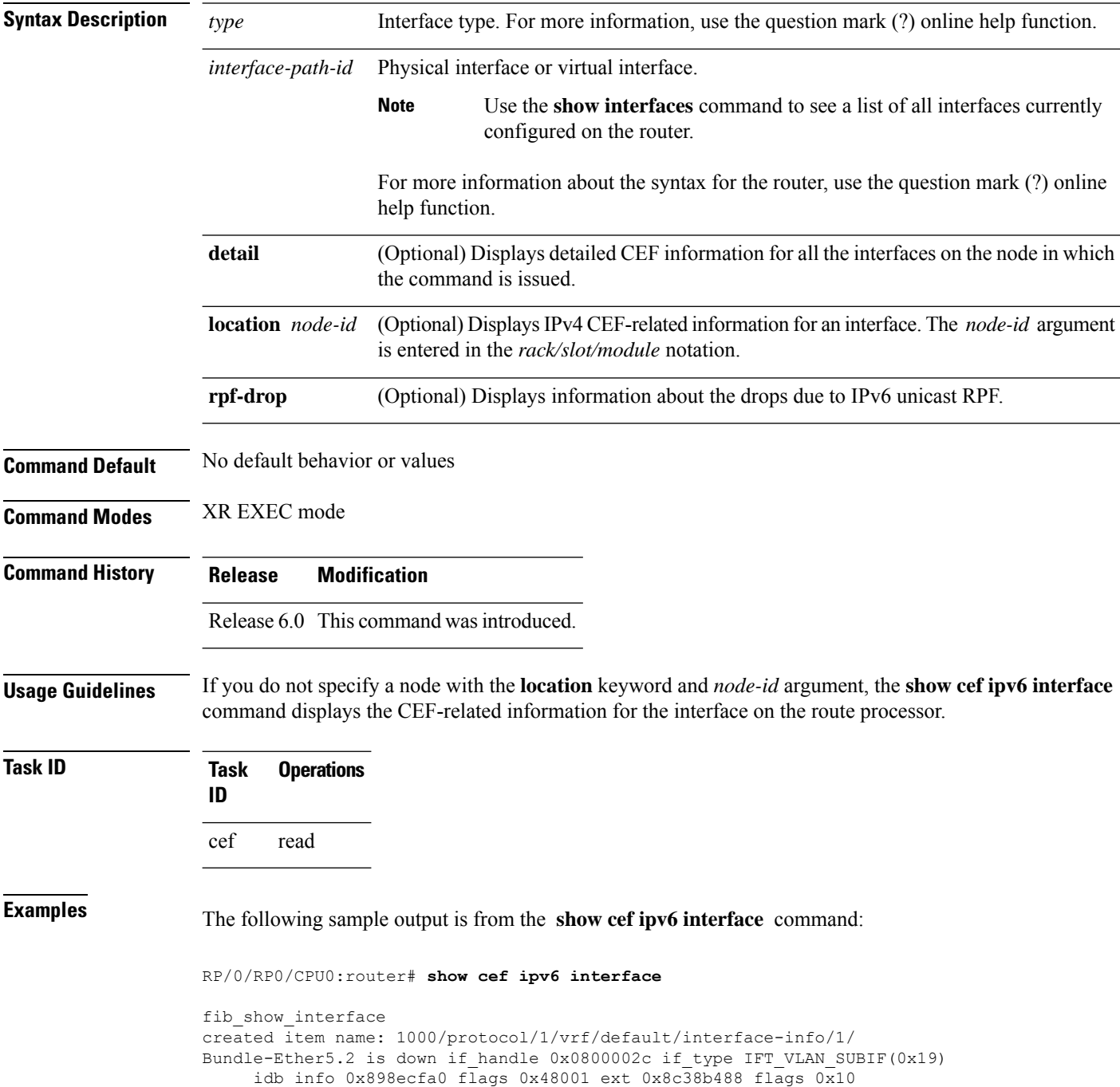

```
Vrf Local Info (0x0)
  Interface last modified Dec 15, 2015 16:15:28, modify
 Reference count 1 Next-Hop Count 0
  Forwarding is disabled
 ICMP redirects are never sent
  ICMP unreachables are enabled
  Protocol MTU 9202, TableId 0xe0800000(0x8a1ce6c8)
 Protocol Reference count 1
 Primary IPV6 local address NOT PRESENT
Bundle-Ether5.1 is down if handle 0x08000024 if type IFT VLAN SUBIF(0x19)
    idb info 0x898ecf20 flags 0x48001 ext 0x8c38b338 flags 0x10
     Vrf Local Info (0x0)
  Interface last modified Dec 15, 2015 16:15:28, modify
 Reference count 1 Next-Hop Count 0
  Forwarding is disabled
 ICMP redirects are never sent
  ICMP unreachables are enabled
  Protocol MTU 9202, TableId 0xe0800000(0x8a1ce6c8)
 Protocol Reference count 1
 Primary IPV6 local address NOT PRESENT
Loopback0 is up if handle 0x0800001c if type IFT LOOPBACK(0x10)
    idb info 0x898ecda0 flags 0x8061 ext 0x0
     Vrf Local Info (0x0)
 Interface last modified Dec 14, 2015 17:24:58, modify
 Interface is marked as point to point interface
 Interface is marked as loopback interface
 Reference count 1 Next-Hop Count 0
  Protocol Reference count 0
  Protocol ipv6 not configured or enabled on this card
 Primary IPV6 local address NOT PRESENT
Bundle-Ether5 is down if handle 0x08000014 if type IFT ETHERBUNDLE(0x1c)
    idb info 0x898ecd20 flags 0x48001 ext 0x8c38b1e8 flags 0x10
    Vrf Local Info (0x0)
  Interface last modified Dec 15, 2015 16:15:28, modify
 Reference count 1 Next-Hop Count 0
 Forwarding is disabled
  ICMP redirects are never sent
 ICMP unreachables are enabled
 Protocol MTU 9202, TableId 0xe0800000(0x8a1ce6c8)
  Protocol Reference count 1
 Primary IPV6 local address NOT PRESENT
TenGigE0/0/0/79 is down if_handle 0x080002b8 if_type IFT_TENGETHERNET(0x1e)
     idb info 0x898ecca0 flags 0x8001 ext 0x0
    Vrf Local Info (0x0)
  Interface last modified Dec 14, 2015 17:24:58, modify
  Reference count 1 Next-Hop Count 0
 Protocol Reference count 0
 Protocol ipv6 not configured or enabled on this card
 Primary IPV6 local address NOT PRESENT
TenGigE0/0/0/78 is down if handle 0x080002b0 if type IFT TENGETHERNET(0x1e)
     idb info 0x898ecc20 flags 0x8001 ext 0x0
    Vrf Local Info (0x0)
  Interface last modified Dec 14, 2015 17:24:58, modify
 Reference count 1 Next-Hop Count 0
 Protocol Reference count 0
 Protocol ipv6 not configured or enabled on this card
  Primary IPV6 local address NOT PRESENT
TenGigE0/0/0/77 is down if handle 0x080002a8 if type IFT TENGETHERNET(0x1e)
    idb info 0x898ecba0 flags 0x8001 ext 0x0
    Vrf Local Info (0x0)
  Interface last modified Dec 14, 2015 17:24:58, modify
  Reference count 1 Next-Hop Count 0
  Protocol Reference count 0
  Protocol ipv6 not configured or enabled on this card
```
I

Primary IPV6 local address NOT PRESENT

## **show cef ipv6 resource**

To display the IPv6 nonrecursive prefix entries in the IPv6 Cisco Express Forwarding (CEF) table, use the **show cef ipv6 resource** command in XR EXEC mode.

**show cef ipv6 resource** [**detail**] [**hardware** {**egress** | **ingress**}] [**location** *node-id*]

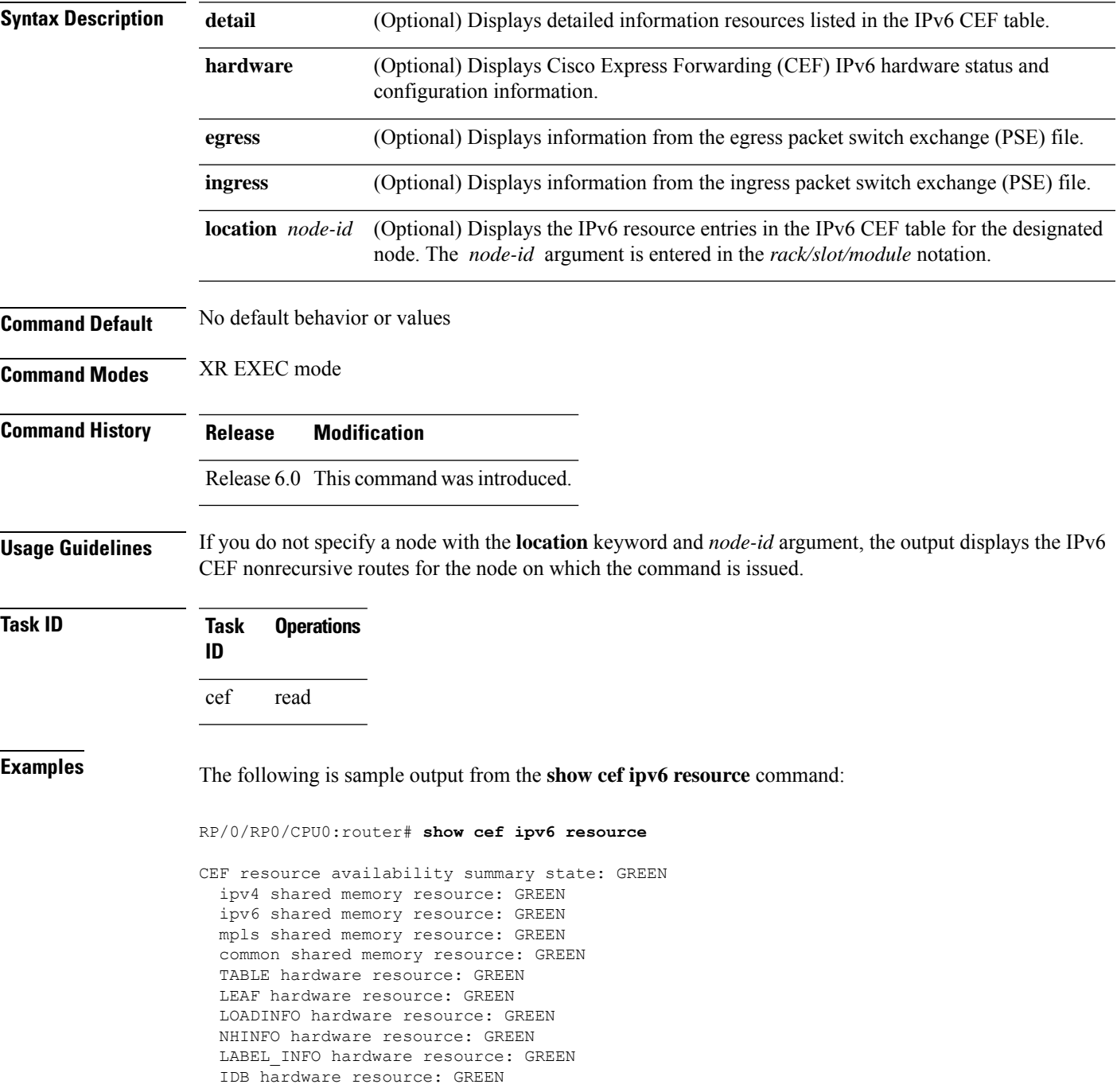

I

FRR NHINFO hardware resource: GREEN LDSH\_ARRAY hardware resource: GREEN RSRC\_MON hardware resource: GREEN

ı

## **show cef ipv6 summary**

To display a summary of the IPv6 Cisco Express Forwarding (CEF) table, use the **show cef ipv6 summary** command in XR EXEC mode.

**show cef ipv6 summary** [**location** *node-id*]

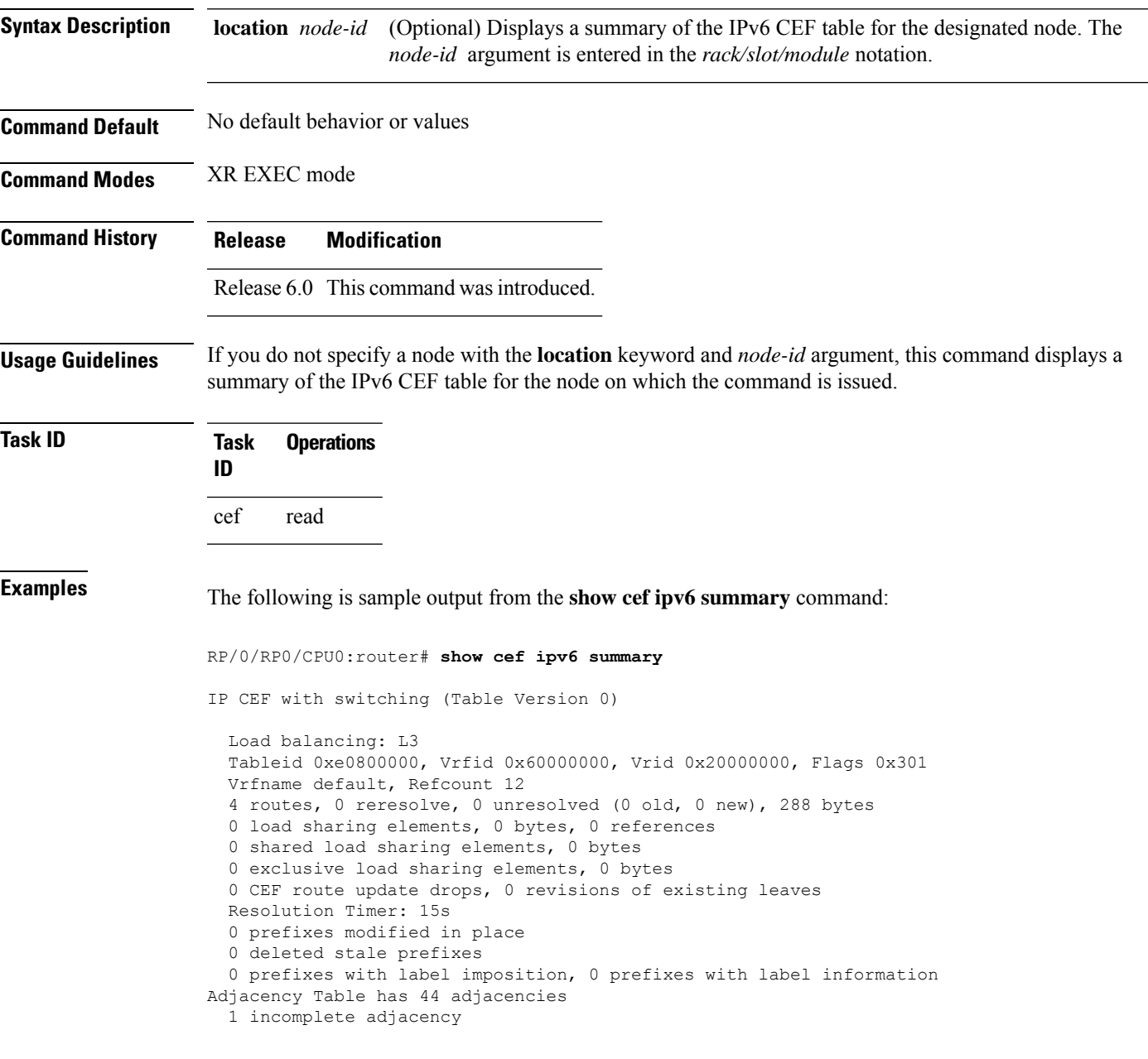

This table describes the significant fields shown in the display.

**Table 13: show cef ipv6 summary Command Field Descriptions**

| <b>Field</b>                              | <b>Description</b>                                                  |
|-------------------------------------------|---------------------------------------------------------------------|
| Load balancing                            | Current load-balancing mode. The default value is L3.               |
| <b>Table Version</b>                      | Version of the CEF table.                                           |
| routes                                    | Total number of routes.                                             |
| unresolved $(x$ old, $x$ new)             | Number of routes not yet resolved.                                  |
| load sharing elements                     | Total number of internal load-sharing data structures.              |
| bytes                                     | Total memory used by internal load sharing data structures.         |
| references                                | Total reference count of all internal load sharing data structures. |
| <b>CEF</b> resets                         | Number of CEF table resets.                                         |
| revisions of existing leaves              | Number of updates to existing prefixes.                             |
| Exponential (currently $xs$ , peak $xs$ ) | Currently not used.                                                 |
| prefixes modified in place                | Prefixes modified in place.                                         |
| Router ID                                 | Router identification.                                              |
| Adjacency Table has $x$ adjacencies       | Total number of adjacencies.                                        |
| $x$ incomplete adjacency                  | Total number of incomplete adjacencies.                             |

## **show cef ipv6 unresolved**

To display the unresolved routes in the IPv6 Cisco Express Forwarding (CEF) table, use the **show cef ipv6 unresolved** command in XR EXEC mode.

**show cef ipv6 unresolved** [**detail**] [**hardware** {**egress** | **ingress**}] [**location** *node-id*]

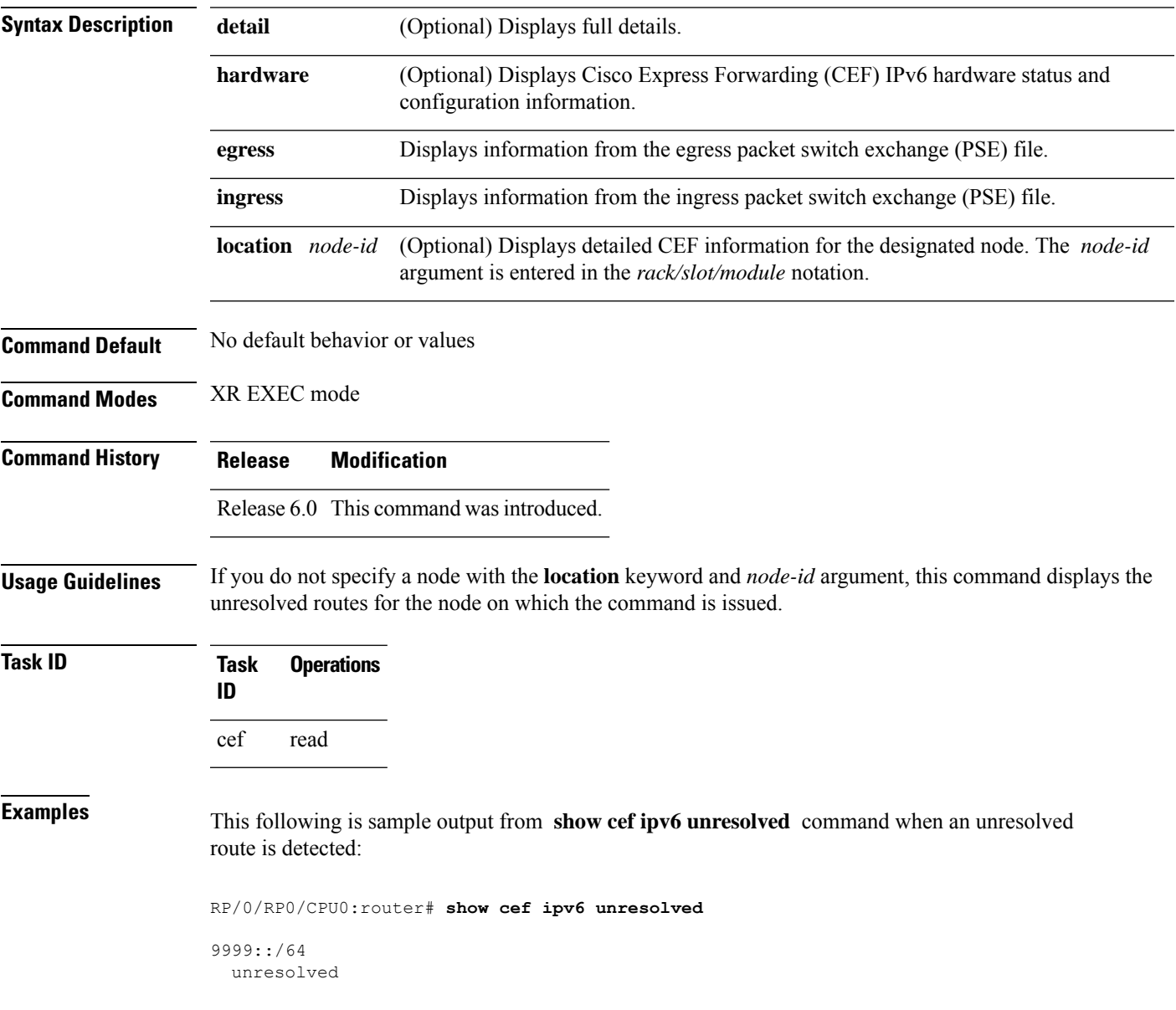

This table describes the significant fields shown in the display.

**Table 14: show cef ipv6 unresolved Command Field Descriptions**

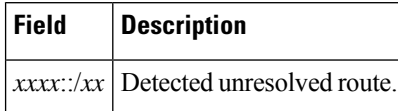

## **show cef mpls adjacency**

To display the Multiprotocol Label Switching (MPLS) adjacency table, use the **show cef mpls adjacency** command in XR EXEC mode.

**show cef mpls adjacency** [*interface-type interface-path-id*] [{**detail**|**discard**|**drop**| **glean**|**null**|**punt** | **remote**}] [**location** *node-id*]

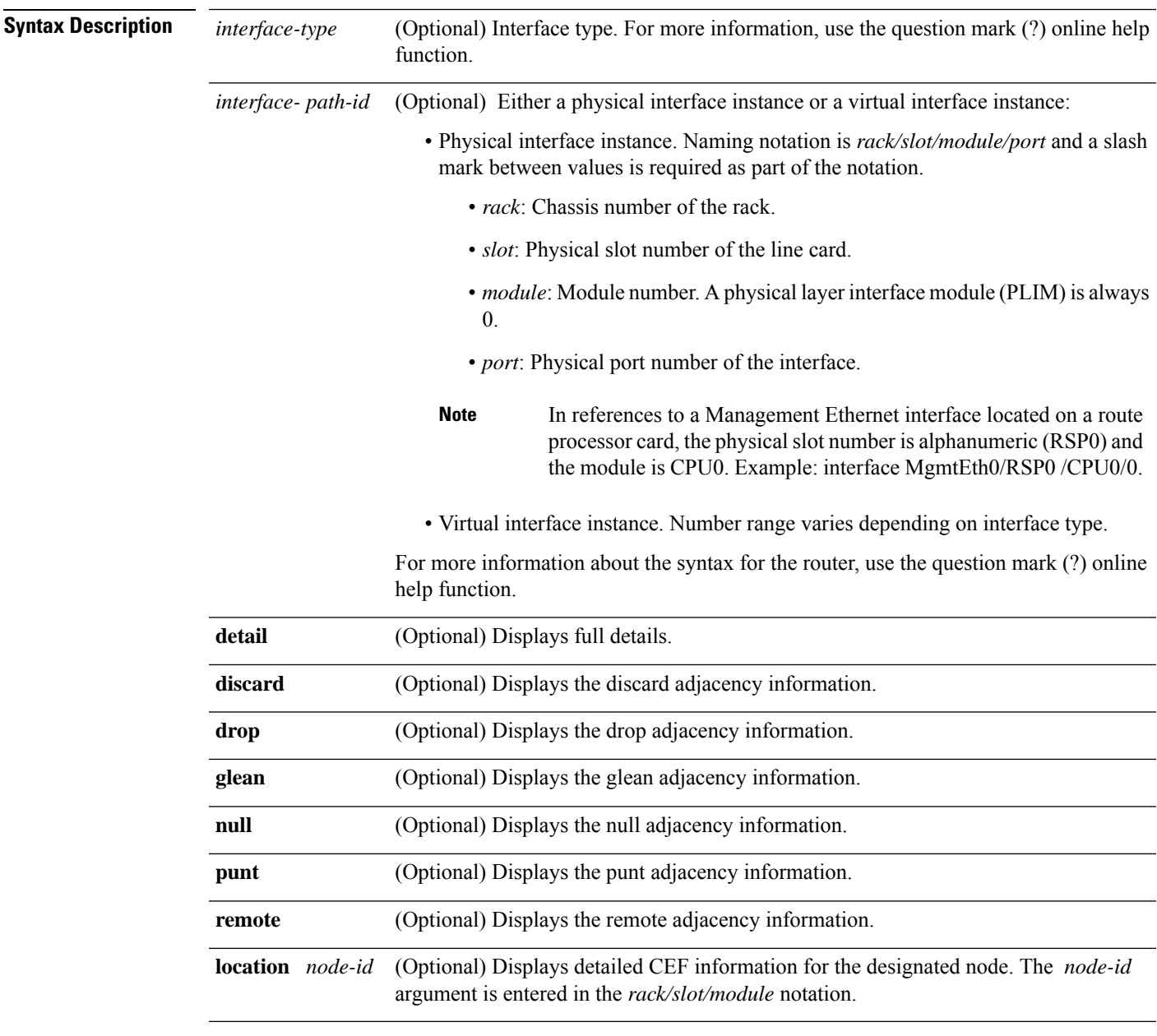

**Command Default** No default behavior or values

 $\mathbf I$ 

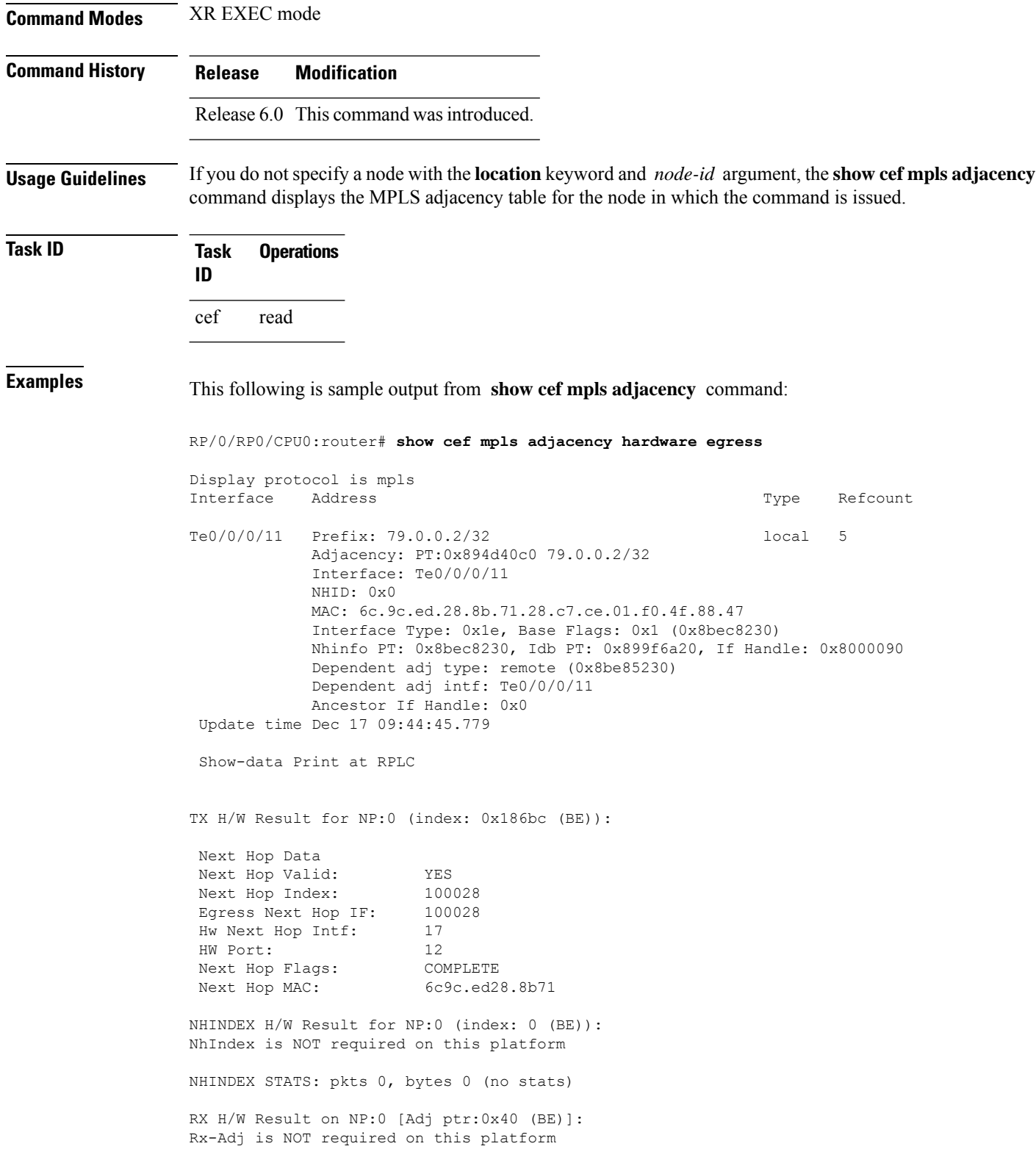

## **show cef mpls adjacency hardware**

To display the Multiprotocol LabelSwitching (MPLS) adjacency hardware status and configuration information, use the **show cef mpls adjacency hardware** command in XR EXEC mode.

**show cef mpls adjacency hardware** {**egress** | **ingress**} [{**detail** | **discard** | **drop** | **glean** | **location** *node-id* | **null** | **punt** | **remote**}]

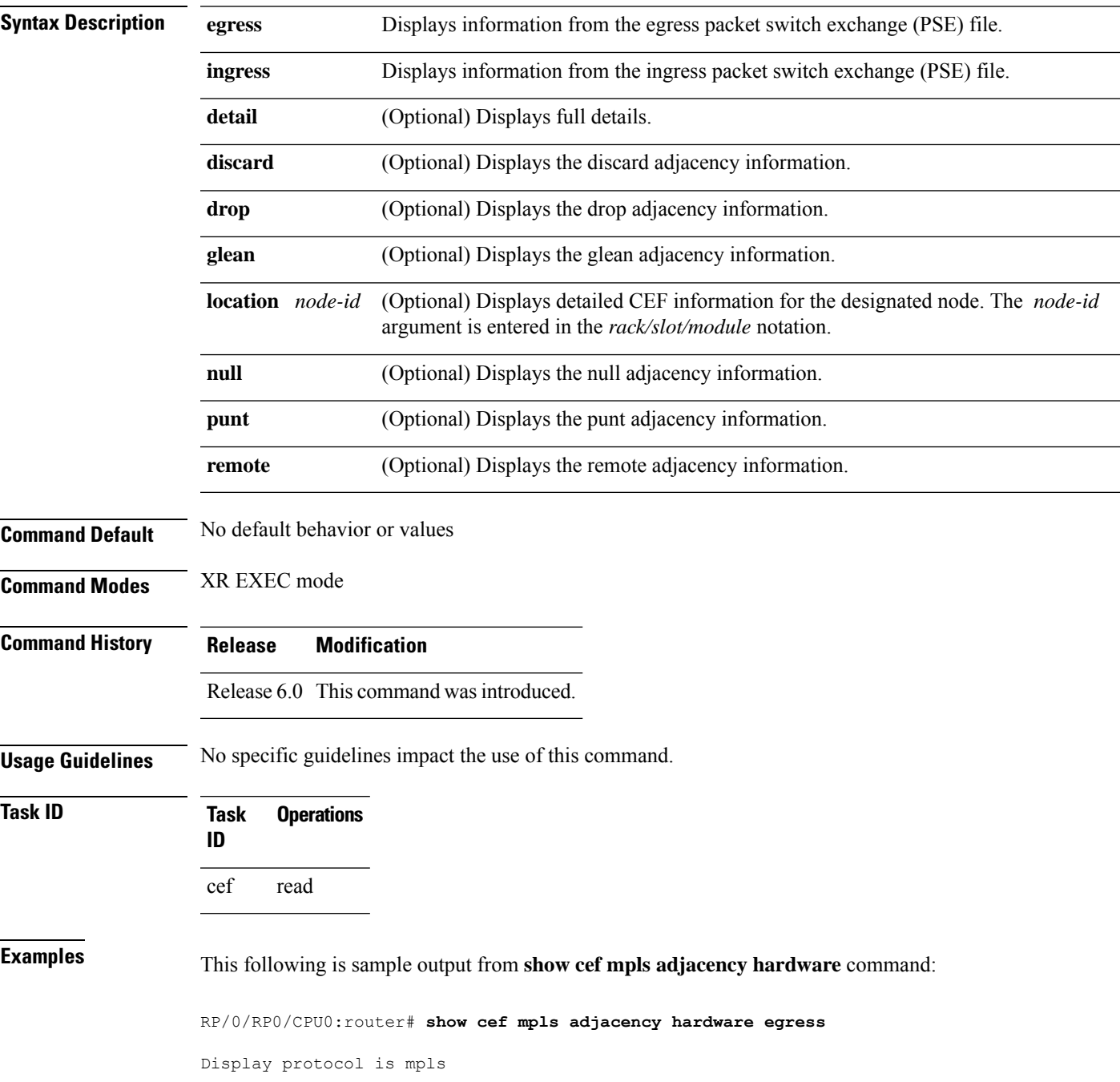

Interface Address and the Material Communication of the Refcount of the Reform of the Reform of the Reform of the Reform of the Reform of the Reform of the Reform of the Reform of the Reform of the Reform of the Reform of Te0/0/0/11 Prefix: 79.0.0.2/32 local 5 Adjacency: PT:0x894d40c0 79.0.0.2/32 Interface: Te0/0/0/11 NHID: 0x0 MAC: 6c.9c.ed.28.8b.71.28.c7.ce.01.f0.4f.88.47 Interface Type: 0x1e, Base Flags: 0x1 (0x8bec8230) Nhinfo PT: 0x8bec8230, Idb PT: 0x899f6a20, If Handle: 0x8000090 Dependent adj type: remote (0x8be85230) Dependent adj intf: Te0/0/0/11 Ancestor If Handle: 0x0 Update time Dec 17 09:44:45.779 Show-data Print at RPLC TX H/W Result for NP:0 (index: 0x186bc (BE)): Next Hop Data Next Hop Valid: YES<br>Next Hop Index: 100028 Next Hop Index: Egress Next Hop IF: 100028<br>Hw Next Hop Intf: 17 Hw Next Hop Intf: HW Port: 12 Next Hop Flags: COMPLETE Next Hop MAC: 6c9c.ed28.8b71 NHINDEX H/W Result for NP:0 (index: 0 (BE)): NhIndex is NOT required on this platform NHINDEX STATS: pkts 0, bytes 0 (no stats) RX H/W Result on NP:0 [Adj ptr:0x40 (BE)]: Rx-Adj is NOT required on this platform

## **show cef mpls interface**

To display the Multiprotocol Label Switching (MPLS) Cisco Express Forwarding (CEF)-related information for an interface, use the **show cef mpls interface** command in XR EXEC mode.

**show cef mpls interface** *type interface-path-id* [**detail**] [**location** *node-id*]

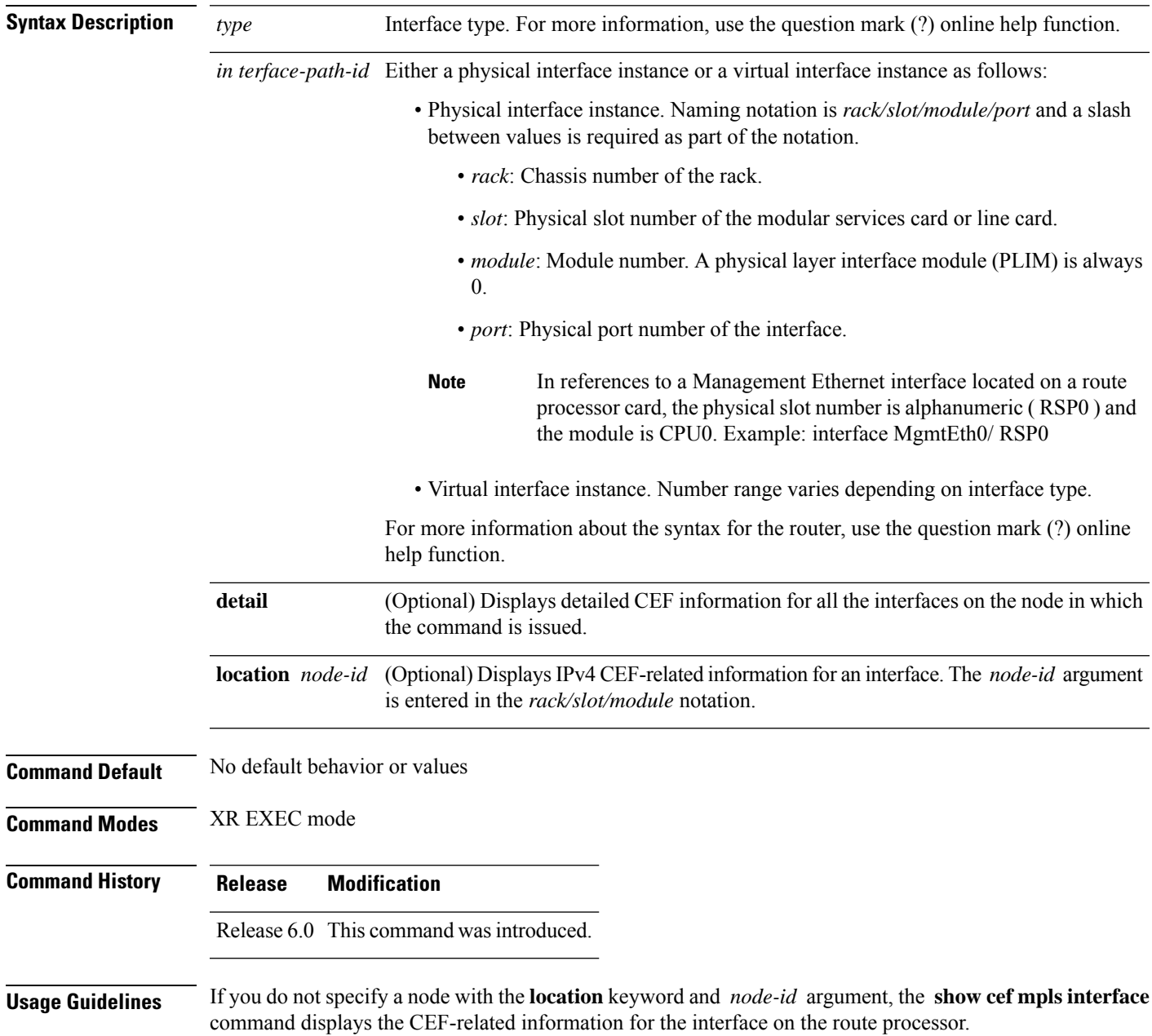

#### **Task ID Task Operations ID** cef read **Examples** The following sample output is from the **show cef mpls interface** command: RP/0/RP0/CPU0:router# **show cef mpls interface** fib show interface Loopback0 is up if handle 0x08000014 if type IFT LOOPBACK(0x10) idb info 0x899f78a0 flags 0x8061 ext 0x0 Vrf Local Info (0x0) Interface last modified Dec 17, 2015 09:42:15, create Interface is marked as point to point interface Interface is marked as loopback interface Reference count 1 Next-Hop Count 0 Protocol Reference count 0 Protocol mpls not configured or enabled on this card mpls\_v6\_item\_name: 1000/protocol/1/vrf/default/interface-info/2/8000090 TenGigE0/0/0/011 is up if handle 0x08000090 if type IFT TENGETHERNET(0x1e) idb info 0x899f6a20 flags 0x8001 ext 0x8bf0b098 flags 0x50 Vrf Local Info (0x0) Interface last modified Dec 17, 2015 09:42:12, create Reference count 1 Next-Hop Count 2 Forwarding is enabled Protocol MTU 1500, TableId 0(0x8a287098) Protocol Reference count 2 TenGigE0/0/0/1 is up if handle 0x08000040 if type IFT TENGETHERNET(0x1e) idb info 0x899f6520 flags 0x8001 ext 0x0 Vrf Local Info (0x0) Interface last modified Dec 17, 2015 09:42:12, create Reference count 1 Next-Hop Count 0 Protocol Reference count 0 Protocol mpls not configured or enabled on this card Null0 is up if handle 0x0800000c if type IFT NULL(0x11) idb info 0x899f61a0 flags 0x8061 ext 0x0 Vrf Local Info (0x0) Interface last modified Dec 17, 2015 09:41:51, create Interface is marked as point to point interface Interface is marked as nullidb Reference count 1 Next-Hop Count 0 Protocol Reference count 0 Protocol mpls not configured or enabled on this card FINT0/RP0/CPU0 is up if handle 0x08000010 if type IFT FINT INTF(0x1b) idb info 0x899f6120 flags 0x8021 ext 0x0 Vrf Local Info (0x0) Interface last modified Dec 17, 2015 09:41:51, create Interface is marked as point to point interface Reference count 1 Next-Hop Count 0 Protocol Reference count 0 Protocol mpls not configured or enabled on this card

# **show cef mpls unresolved**

To display the Multiprotocol Label Switching (MPLS) unresolved routes, use the **show cef mpls unresolved** command in XR EXEC mode.

**show cef mpls unresolved** [**detail**] [**location** *node-id*]

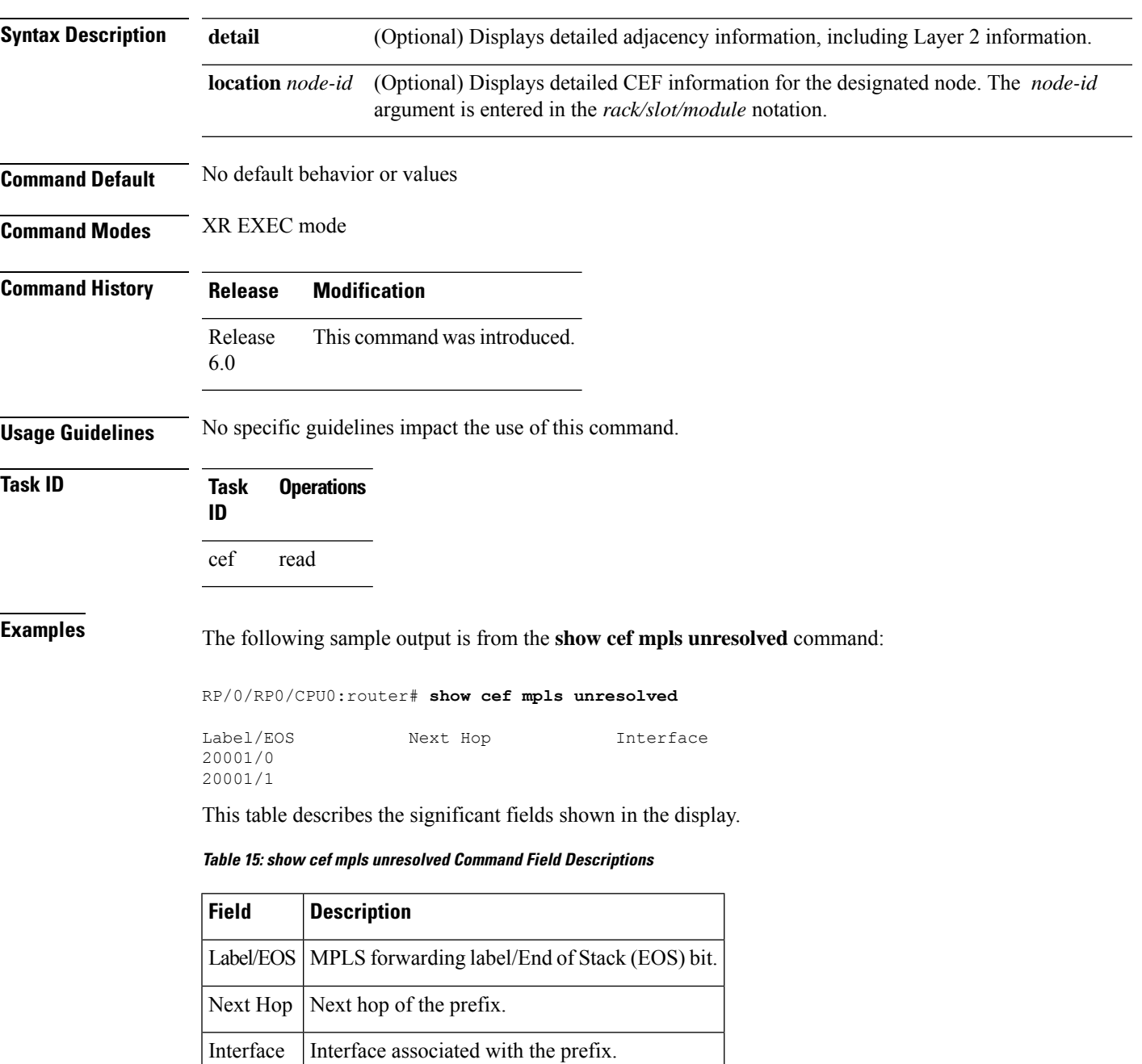

# **show cef summary**

To display summary information for the Cisco Express Forwarding (CEF) table, use the **show cef summary** command in XR EXEC mode.

**show cef summary** [**location** {*node-id* | **all**}]

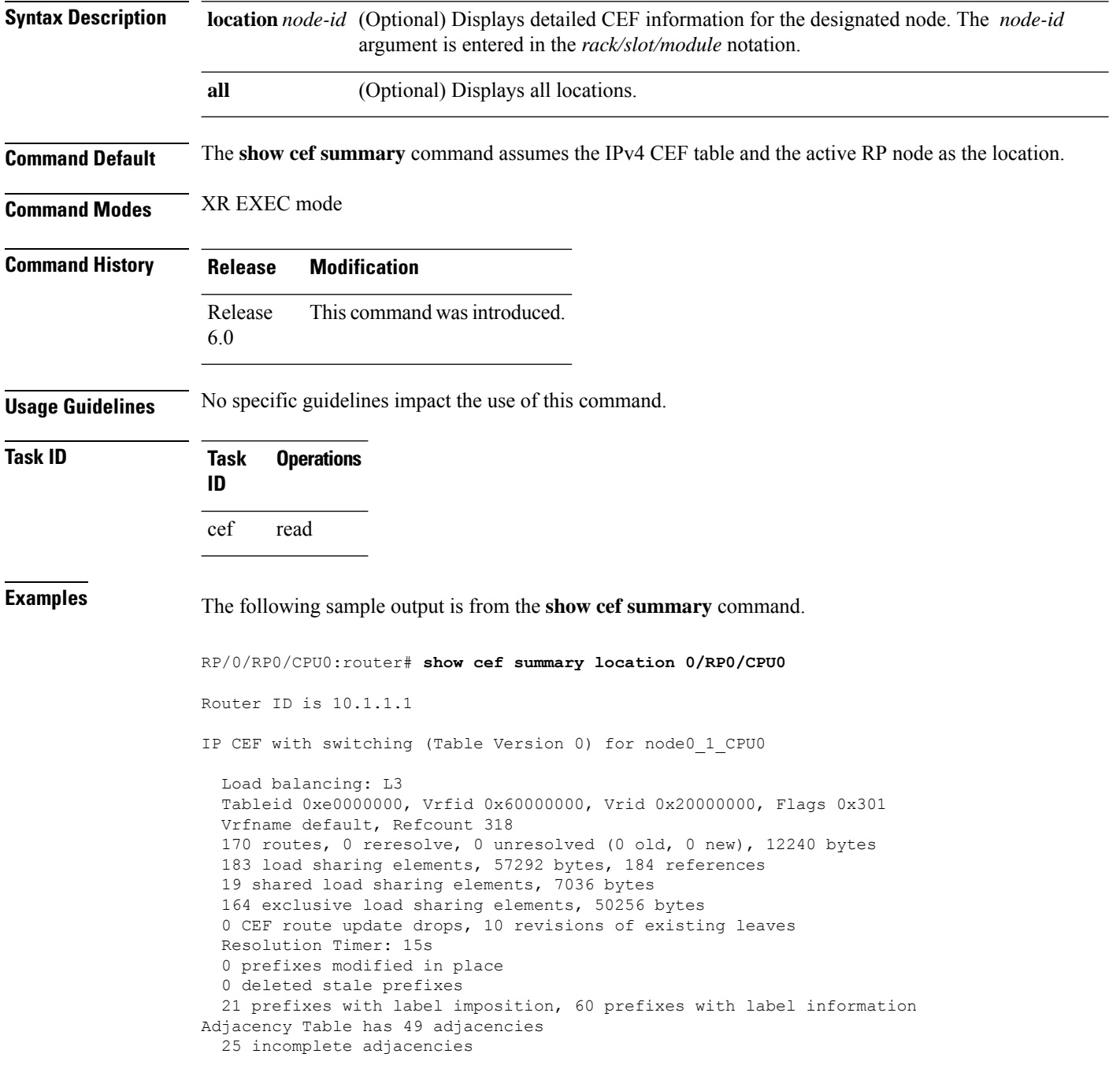
This table describes the significant fields shown in the display.

**Table 16: show cef summary Command Field Descriptions**

| <b>Field</b>                                | <b>Description</b>                                                  |
|---------------------------------------------|---------------------------------------------------------------------|
| Load balancing                              | Current load-balancing mode. The default value is L3.               |
| <b>Table Version</b>                        | Version of the CEF table.                                           |
| tableid                                     | Table identification number.                                        |
| vrfname                                     | VRF name.                                                           |
| flags                                       | Option value for the table                                          |
| routes                                      | Total number of routes.                                             |
| reresolve                                   | Total number of routes being reresolved.                            |
| unresolved $(x \text{ old}, x \text{ new})$ | Number of routes not yet resolved.                                  |
| load sharing elements                       | Total number of internal load-sharing data structures.              |
| bytes                                       | Total memory used by internal load sharing data structures.         |
| references                                  | Total reference count of all internal load sharing data structures. |
| <b>CEF</b> resets                           | Number of CEF table resets.                                         |
| revisions of existing leaves                | Number of updates to existing prefixes.                             |
| Exponential (currently $xs$ , peak $xs$ )   | Currently not used.                                                 |
| prefixes modified in place                  | Prefixes modified in place.                                         |
| Adjacency Table has $x$ adjacencies         | Total number of adjacencies.                                        |
| $x$ incomplete adjacency                    | Total number of incomplete adjacencies.                             |

 $\mathbf I$